# User's Manual

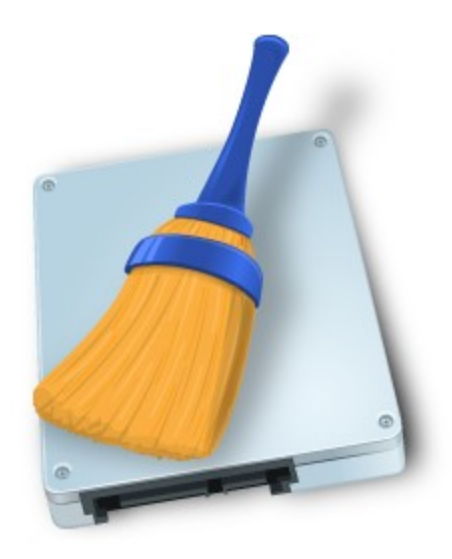

# **R-Wipe&Clean for Mac**

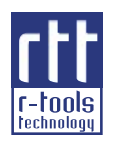

**(c) 2017 R-Tools Technology Inc. All rights reserved. www.r-tt.com**

© 2017 R-Tools Technology Inc. All rights reserved.

No part of this User's Manual may be copied, altered, or transferred to, any other media without written, explicit consent fromR-Tools Technology Inc..

All brand or product names appearing herein are trademarks or registered trademarks of their respective holders.

R-Tools Technology Inc. has developed this User's Manual to the best of its knowledge, but does not guarantee that the program will fulfill all the desires of the user.

No warranty is made in regard to specifications or features.

R-Tools Technology Inc. retains the right to make alterations to the content of this Manual without the obligation to informthird parties.

#### $\mathbf{I}$

# **Table of Contents**

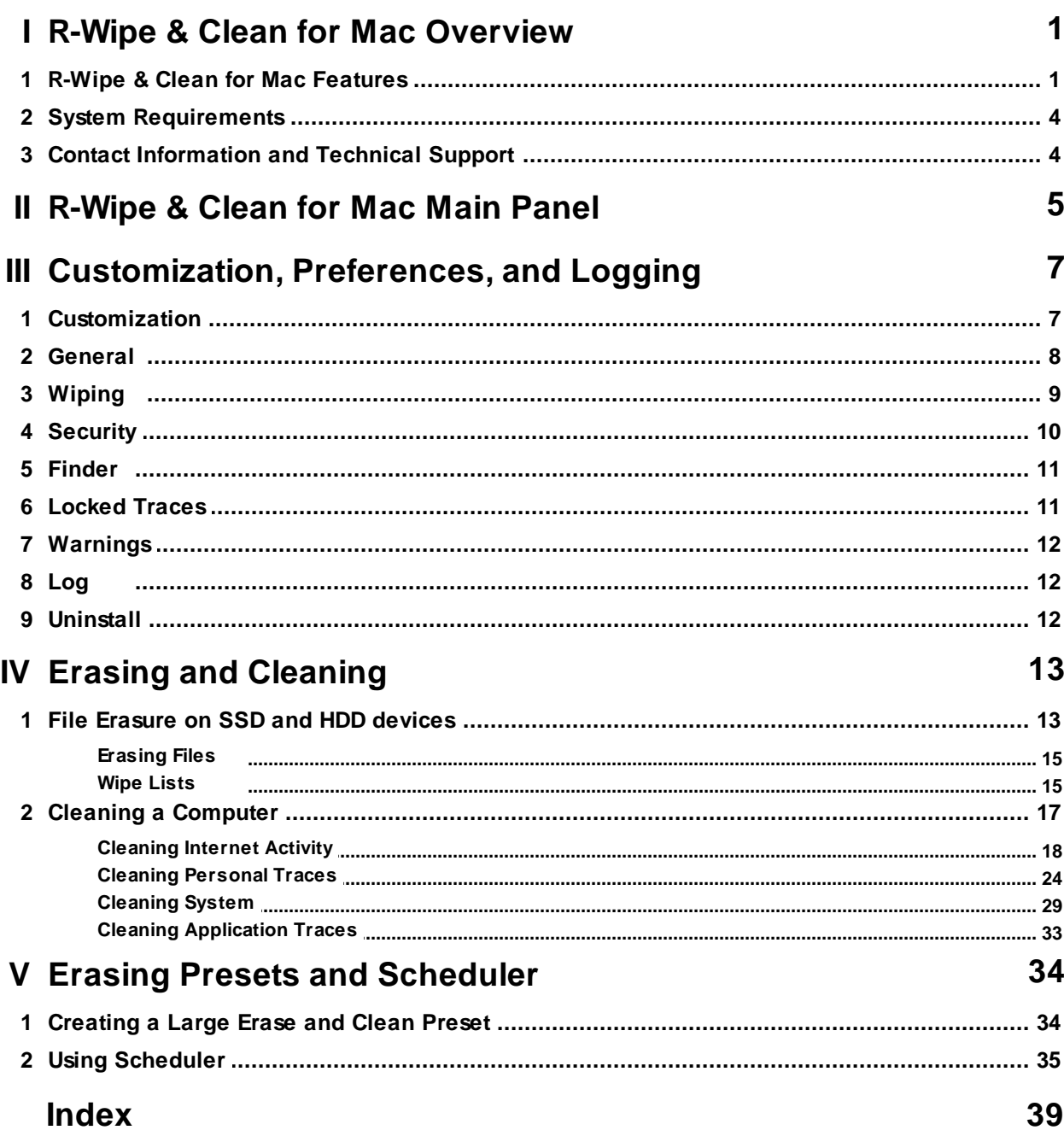

## <span id="page-3-0"></span>**I R-Wipe & Clean for Mac Overview**

**R-Wipe & Clean for Mac** is a complete solution to erase useless files on your computer, prevent identity theft, and maintain computer privacy.

Using this program, you can:

- · Erase files and folders using fast or secure-wiping algorithms. Those files and folders can be combined into wipe lists that can be erased as a single preset.
- · Clean you computer from various privacy-compromising information about:
	- your on-line activity: browser's cached files, history of visited sites, cookies, passwords, lists of downloaded files, and many more.
	- your off-line activity: lists of recently opened documents, various caches, programs, and many more.
	- activity traces of many third-party applications, such as their scratch files, temporary folders, system data, and many more.

All small computer cleaning jobs can be combined into large computer cleaning presets that can be started immediately, or at scheduled time/events

#### *Information about R-Wipe & Clean for Mac*

- · Information about **R-Wipe & Clean for Mac**: **R-Wipe & Clean for Mac [Features](#page-3-1)**.
- · **System [Requirements](#page-6-0)**
- · **[Customization,](#page-9-0) Preferences, and Logging**
- · Your private information that macOS stores on your computer:**Erasing and [Cleaning](#page-15-0)**.
- · Default file Preferences: **Default Wiping [Preferences](#page-11-0)**.
- · About erasing files on modern Macs: **File [Erasure](#page-15-1) on SSD and HDD devices**.

#### *Erasing and cleaning presets*

**How to:**

- · Clean your private information from your computer: **Cleaning a [Computer](#page-15-0)**
- · Erase a single file directly from macOS Finder:**[Erasing](#page-17-0) a File**.
- · Erase severalfiles in a single erase preset:**[Wipe](#page-17-1) Lists**.
- · Clean your computer, erase several files and folders, and unused disk space simultaneously: **[Setting](#page-36-1) a Large Erase and Clean [Preset](#page-36-1)**.
- · **Contact [Information](#page-6-1) and Technical Support**

### <span id="page-3-1"></span>**1.1 R-Wipe & Clean for Mac Features**

#### *Total computer cleaning:*

Using **R-Wipe & Clean for Mac** you can:

- See various traces of your activity that your Mac stores.
- Erase various caches, logs, and reports.
- · Clean various lists of recently used applications, opened documents, visited documents, etc.
- · Clean history: lists of visited web sites.
- · Erase cookies: small files that web sites store on your computers for identification purposes. Your favorite cookies may be safely kept.
- Clean autocomplete forms: logins, user names, passwords and other personal information entered at web sites and keywords entered at search engines.
- · Clean activity traces from numerous popular third-party applications. Installed applications are detected automatically.
- · Create customized wipe lists to clean activity traces from any application that **R-Wipe & Clean for Mac** currently does not support. Such wipe lists may include application working and temporary folders and files.

Go to the **Erasing and [Cleaning](#page-15-0)** section to learn more about your private information that macOS stores on your computer.

All of files may be wiped to ensure their total unrecoverable elimination. Please note that file wiping makes sense only for HDD devices. See the **File [Erasure](#page-15-0) on SSD and HDD devices** page for more details.

#### *Supported browsers and toolbars*

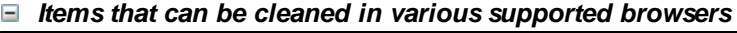

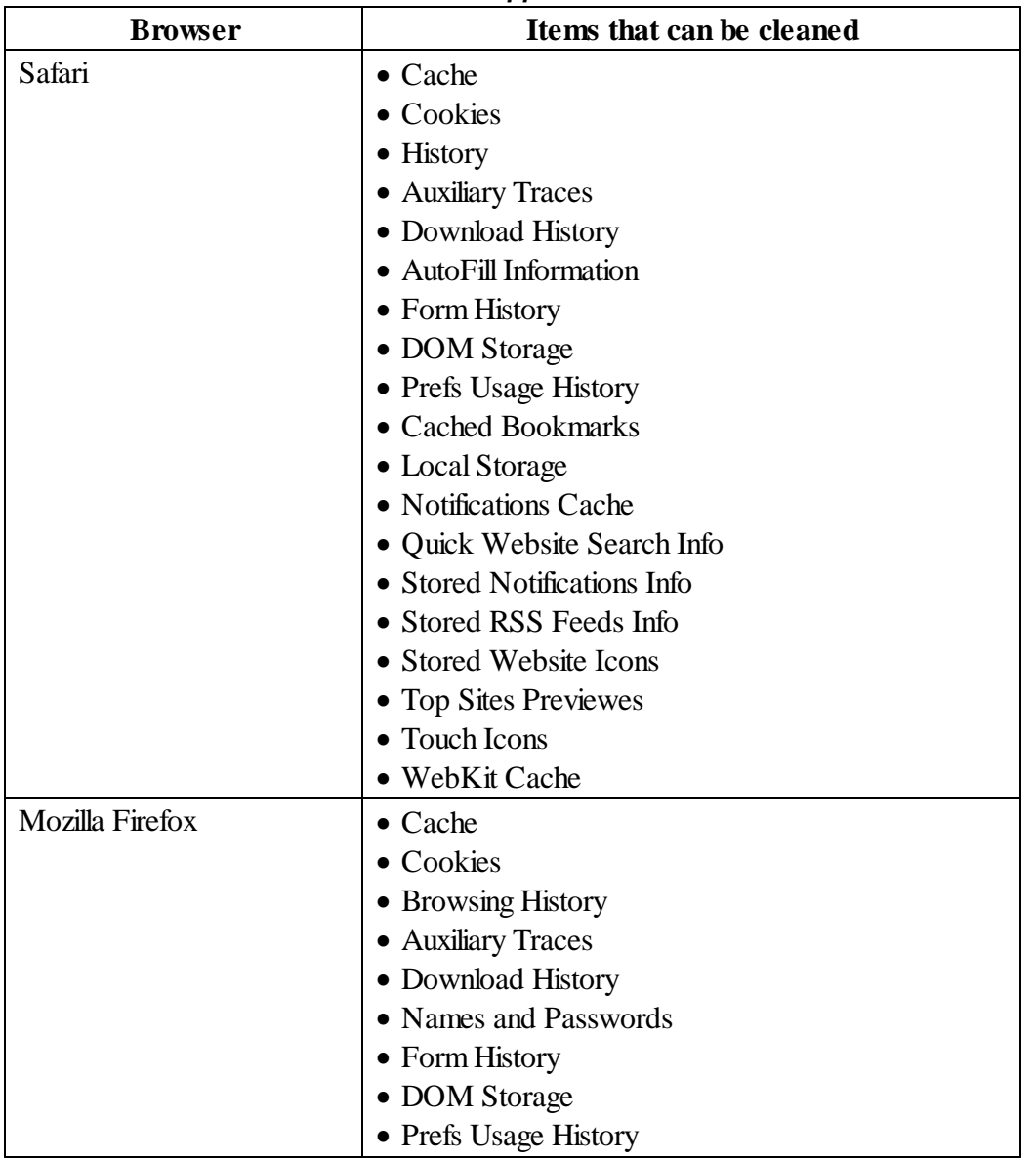

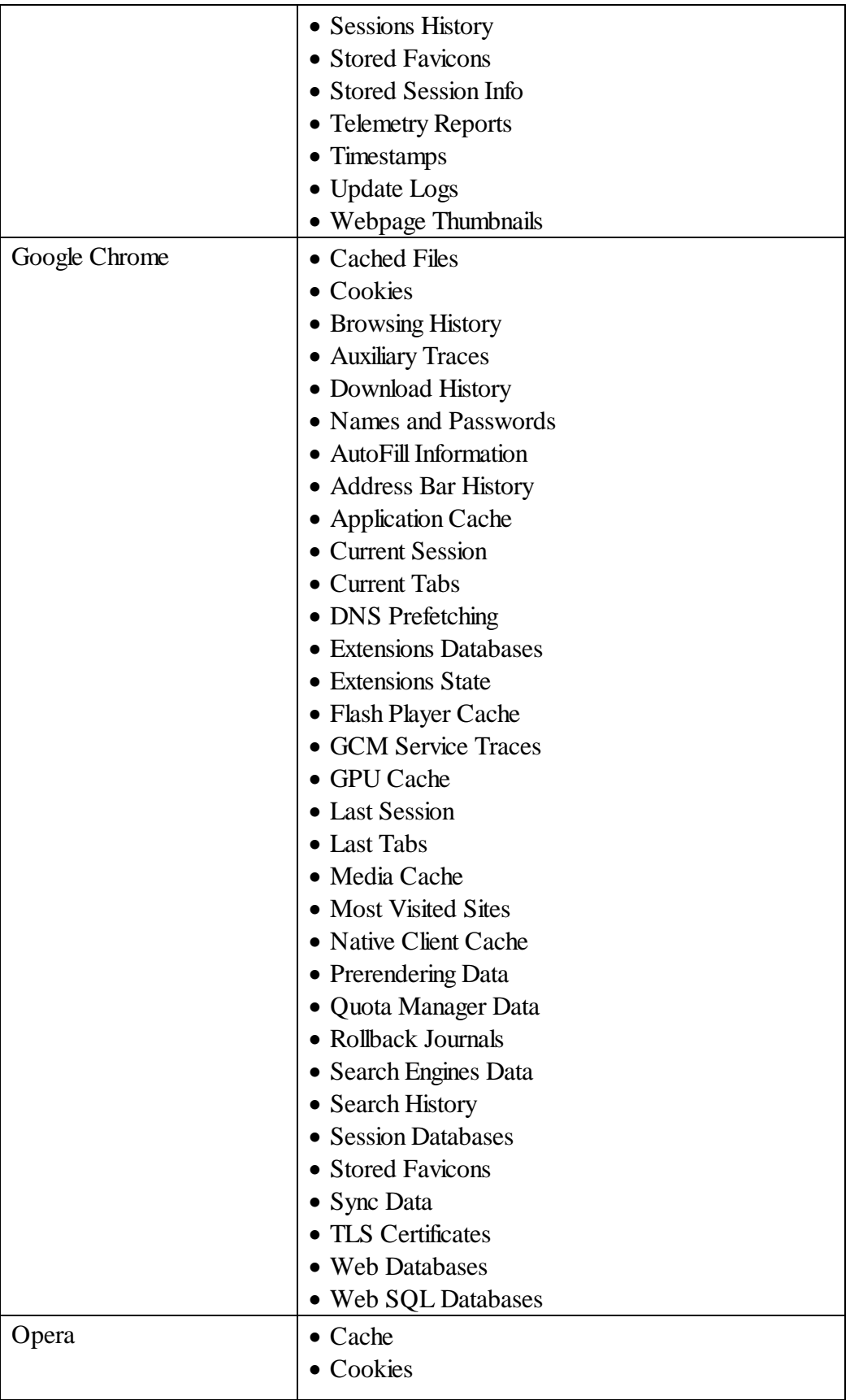

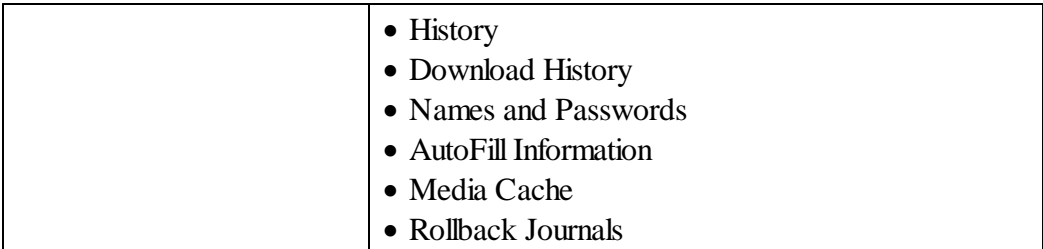

#### *Items that can be cleaned in various communication programs*

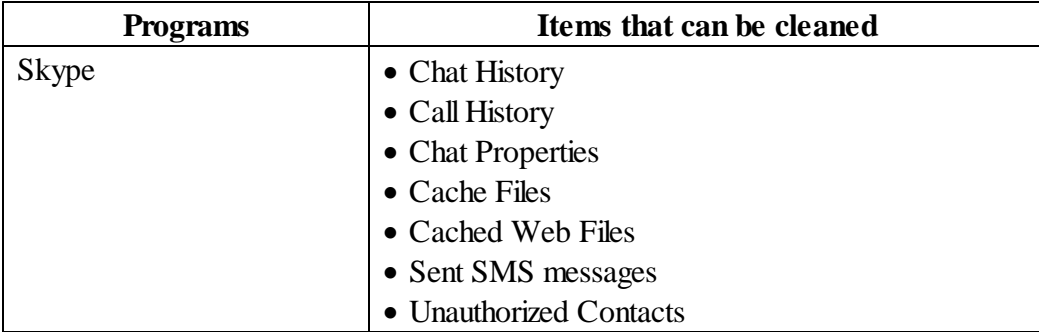

#### *File erasing*

- · Erase files using either fast or strong wipe algorithms, including DOD-approved. Go to the **File [Erasure](#page-15-1) on SSD and HDD [devices](#page-15-1)** section to learn more about erasing files.
- · Erases files directly from Finder.
- · Erases predefined wipe lists lists of files and folders to be erased through single erase presets. Files and folders may be included into a current wipe list directly from Finder.

Go to the **Erasing and [Cleaning](#page-15-0)** section to learn more about file erasing.

#### *Scheduler*

- · You may combine all the erasing and cleaning presets into a large one and start it manually or set a start time/event for it.
- When such start time is set, this erasing and cleaning preset will start automatically as a background task.
- · Scheduler can turn your computer off when the erasing procedure is completed.

#### *Additional useful features*

- Detailed representation of all records of on- and off-line activity on your computer.
- · Customizable system integration: most erase and delete operation can be performed directly from the system.
- · Customization: only necessary items can be visible in **R-Wipe & Clean for Mac**.

Go to the **[Scheduler](#page-36-0)** section to learn more about erase preset scheduler.

## <span id="page-6-0"></span>**1.2 System Requirements**

· Mac OS X 10.7 Lion, OS X 10.8 Mountain Lion, 10.9 Mavericks, 10.10 Yosemite, 10.11 El Capitan, macOS 10.12 Sierra

## <span id="page-6-1"></span>**1.3 Contact Information and Technical Support**

To obtain the latest version of **R-Wipe & Clean for Mac**, go to:

Product Site: <http://www.r-wipe.com>

#### Sales Department: [sales@r-tt.com](mailto:sales@r-tt.com)

The **R-Wipe & Clean for Mac** Support Team is available 24 hours a day, seven days a week, and has an average e-mail response time less than 4 hours.

Tech. Support: [support@r-tt.com](mailto:support@r-tt.com) Send your support request to: [http://www.r-tt.com/Support\\_request.html](http://www.r-tt.com/Support_request.html)

Data Security & Privacy FAQ: [http://www.r-tt.com//Data\\_Security\\_Privacy\\_FAQ.shtml](http://www.r-tt.com//Data_Security_Privacy_FAQ.shtml) R-TT Forum: <http://forum.r-tt.com>

## <span id="page-7-0"></span>**II R-Wipe & Clean for Mac Main Panel**

**Note:** Some operations, such as [erasing](#page-17-2) a file, can be performed directly from the contextual menu without starting **R-Wipe & Clean for Mac**.

When **R-Wipe & Clean for Mac** starts, its main panel appears. You may [customize](#page-9-1) **R-Wipe & Clean for Mac** to view only necessary items.

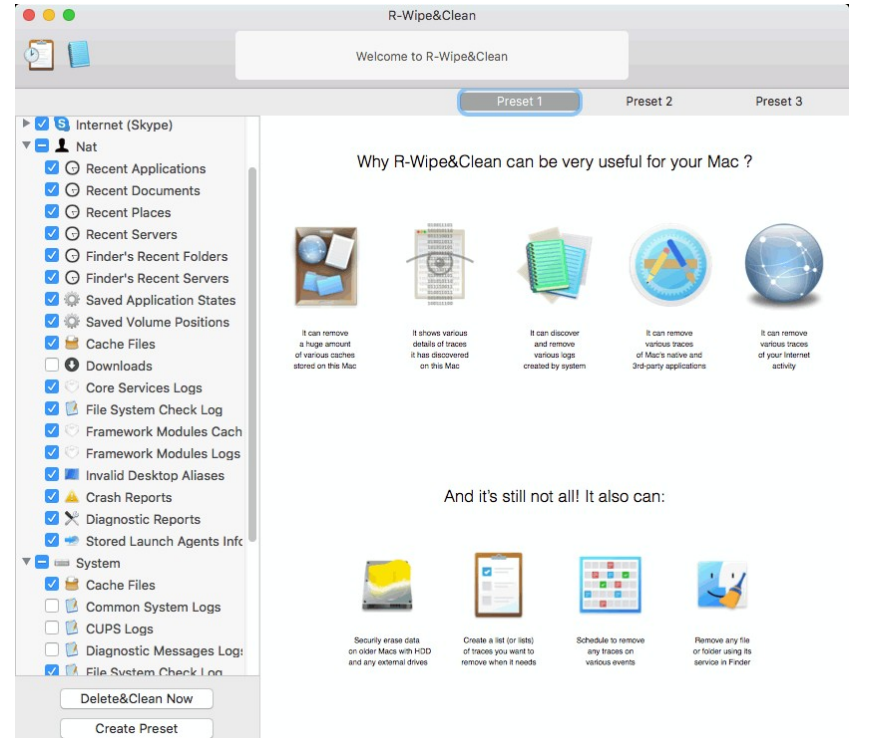

#### **R-Wipe & Clean for Mac's main panel**

#### **Sidebar - Tree view**

#### **Sidebar - Finder View** tab

You may collapse and expand sections under this style The **Finder View** will be shown on the left pane You may [customize](#page-9-1) **R-Wipe & Clean for Mac** to Right-click the items to select between large or small view only necessary items. icons

You may [customize](#page-9-1) **R-Wipe&Clean** to view only necessary items.

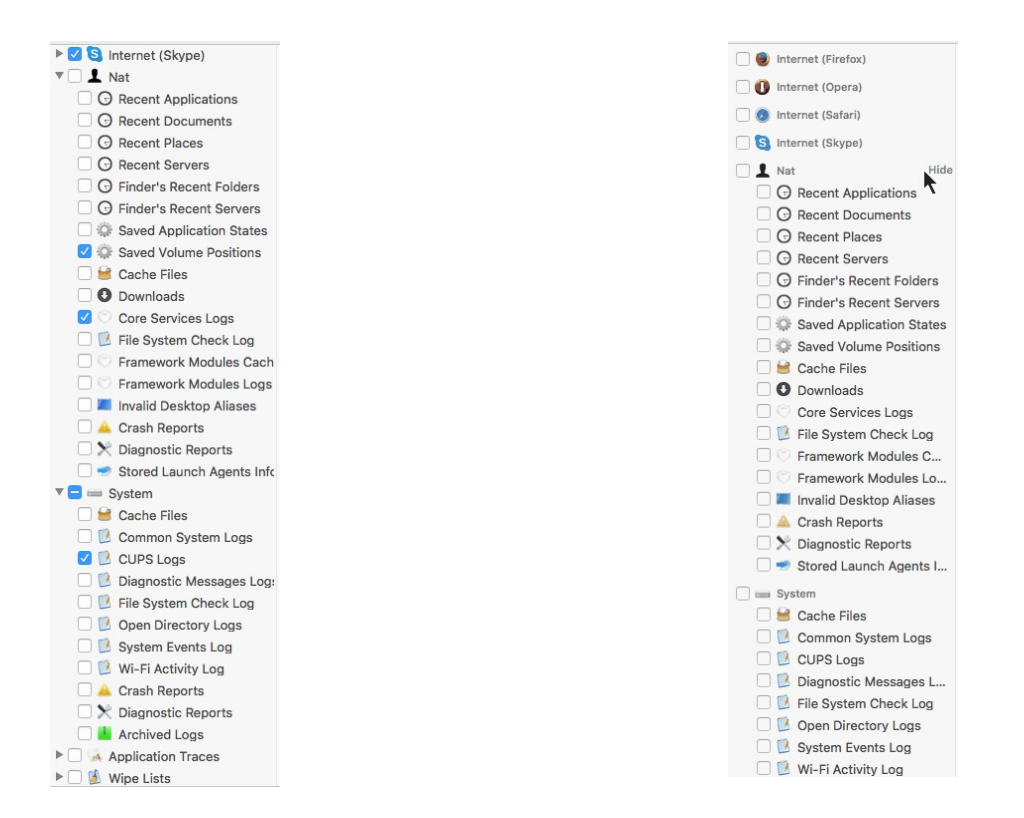

#### *More information on the menu items...*

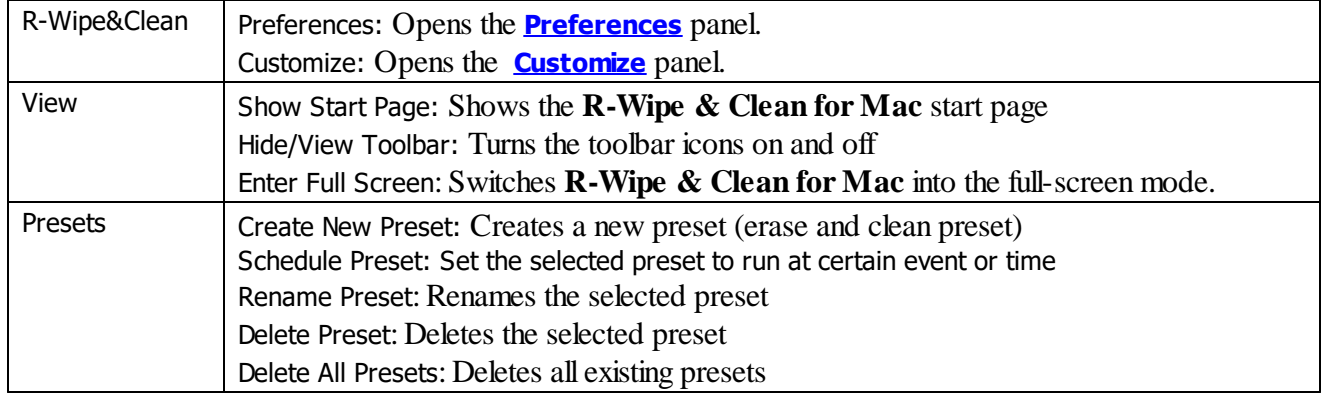

You may turn on and off the toolbar. Select **Toolbar** on the **View** menu.

#### *Erasing and cleaning presets*

#### **How to:**

Clean your private information from your computer: **Cleaning a [Computer](#page-15-0)**

Erase a single file directly from Finder:**[Erasing](#page-17-0) a File**.

Erase several files in a single erase preset: **[Wipe](#page-17-1) Lists**.

Clean your computer, erase several files and folders, and unused disk space simultaneously: **[Setting](#page-36-1) a Large Erase and Clean [Preset](#page-36-1)**.

- · **R-Wipe & Clean for Mac [Overview](#page-3-0)**
- · **[Customization,](#page-9-0) Preferences, and Logging**
- · **[Erasing](#page-15-1)**
- · **Cleaning a [Computer](#page-19-0)**

· **Erasing Presets and [Scheduler](#page-36-0)**

·

<span id="page-9-0"></span>· **Contact [Information](#page-6-1) and Technical Support**

## **III Customization, Preferences, and Logging**

**R-Wipe & Clean for Mac** can process and display many items. Sometimes, you need not all of them. The **[Customization](#page-9-1)** panel allows you to specify the items you need.

You may set default preferences and logging options on the **Preferences** panel. You may reach it by selecting **Preferences** on the **R-Wipe&Clean** menu:

**[General](#page-10-0):** panel styles and restoring default preferences.

**[Wiping](#page-11-0)**: default preferences for wiping

**[Security](#page-12-0)**: preferences for the superuser passwords.

**[Finder](#page-13-0)**: preferences for **R-Wipe & Clean for Mac** integration into the **Finder** contextual menu.

**[Locked](#page-13-1) Traces**: preferences for files and traces locked by an application or system process.

**[Warnings](#page-14-0)** : preferences for displaying several warnings.

**[Log](#page-14-1)**: preferences for program logging

**[Uninstall](#page-14-2)**: actions that are necessary to perform to completely remove all files created by **R-Wipe & Clean for Mac**.

#### · **R-Wipe & Clean for Mac [Overview](#page-3-0)**

- · **[R-Wipe](#page-7-0) & Clean for Mac Main Panel**
- · **[Erasing](#page-15-1)**
- · **Cleaning a [Computer](#page-19-0)**
- · **Erasing Presets and [Scheduler](#page-36-0)**
- ·
- · **Contact [Information](#page-6-1) and Technical Support**

## <span id="page-9-1"></span>**3.1 Customization**

You may set on the **Customize** panel which items that **R-Wipe & Clean for Mac** erases, deletes, or cleans will be visible on the **Sidebar**, and accessible to you.

You may clear the items you will never want to clean or erase. They will disappear from **Sidebar**. If you want to gain access to them again, select them once again.

**R-Wipe & Clean for Mac** automatically detects programs installed on your computer. Items not installed are dimmed.

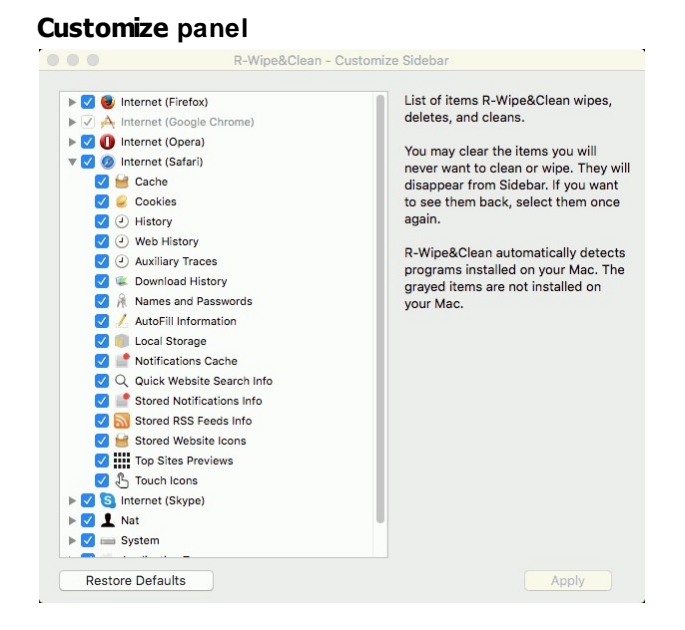

- · **R-Wipe & Clean for Mac [Overview](#page-3-0)**
- · **[R-Wipe](#page-7-0) & Clean for Mac Main Panel**
- · **[Erasing](#page-15-1)**
- · **Cleaning a [Computer](#page-19-0)**
- · **Erasing Presets and [Scheduler](#page-36-0)**
- ·
- · **Contact [Information](#page-6-1) and Technical Support**

#### <span id="page-10-0"></span>**3.2 General**

You may set default general preferences on the **General** tab of the **Preferences** panel.

**General tab**

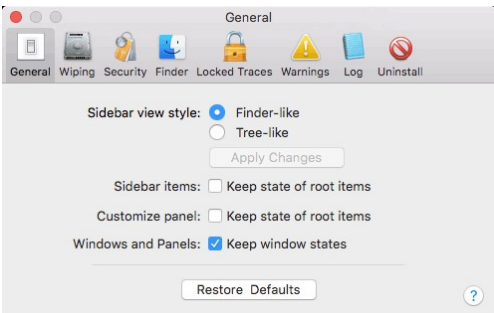

#### *Sidebar view styles*

You may select the style used to display the sidebar.

Finder-like.

Tree-like.

You may collapse/expand some sections in the bar.

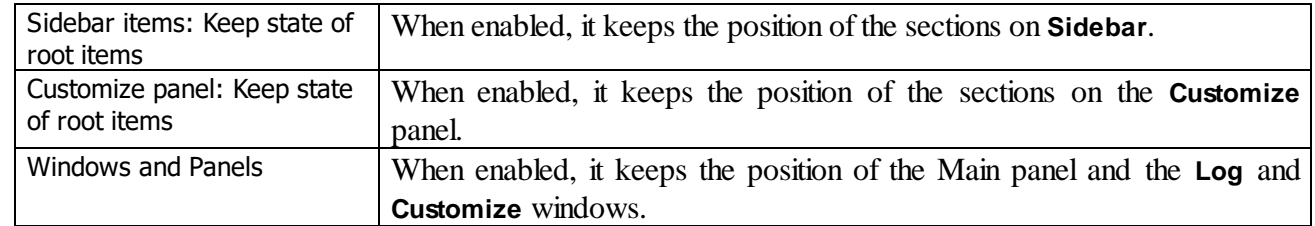

#### *Positions and items on Sidebar and Customization*

You may delete and reset all your preferences by clicking the **Restore Default** button.

## <span id="page-11-0"></span>**3.3 Wiping**

Please note that file wiping makes sense only for HDD devices. See the **File [Erasure](#page-15-0) on SSD and HDD [devices](#page-15-0)** page for more details.

#### **Wiping tab**

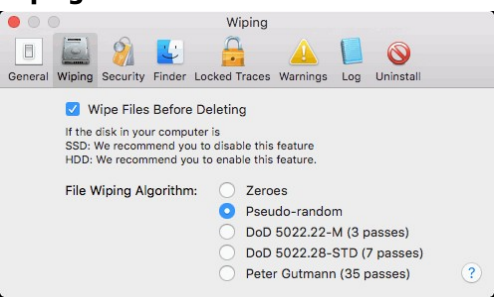

Wipe files before deleting: Select this option if you want **R-Wipe & Clean for Mac** wipe files before deleting to make their recovery impossible. This increases security, but also increases cleaning time. If the files are only deleted without wiping, they may be later recovered using any file unerase or recover utility. If this preference is selected, the word **Delete** on various buttons changes to **Wipe** .

#### *Wiping Algorithms*

Currently **R-Wipe & Clean for Mac** supports 5 wiping algorithms:

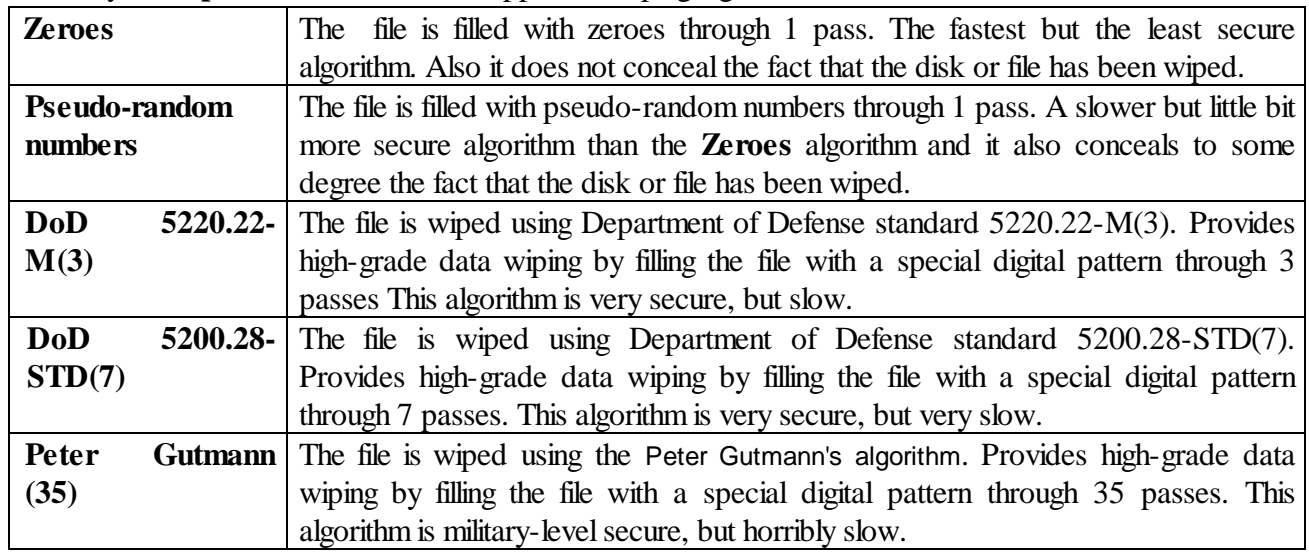

What algorithm is to choose, depends on your specific needs. All of these wiping algorithms make recovery of wiped data with any software-based data recover utility impossible. So if you want to protect your information from a casual snooper, you may safely choose either the **Zeroes** or **Pseudo-random numbers** algorithm. The latter also conceals the fact that you wiped the data.

**If you want more security**, you need to know the following:

There are some techniques for recovery of wiped data. These techniques are based on the fact that magnetic medium on the hard drive's platters "store" some information about previously written data. Such information cannot be completely removed. Wiped data may be recovered even from mechanically damaged platters. So the only safe way to completely remove data from a hard drive is to mechanically grind the magnetic medium off the drive platters or dissolve them in special chemical solvents.

But in order to recover the wiped data using one of these techniques, a hard drive must be disassembled, its platters placed in a precise magnetic field measurement system, and the results of such measurement statistically processed. All that is very expensive and requires a very qualified and experienced personnel and a specially developed equipment. Only a very advanced organization such as a law enforcement or intelligence agency of a developed nation, or a special high-tech firm can afford this. Moreover, each successive wiping pass makes such data recovery much and much harder. So, the **DoD 5220.22-M(3)** clearing and sanitizing standard overwriting the data with a special pattern through 3 passes is a rather reliable and safe choice for this case.

If you need the ultimate security, use the **DoD 5220.22-M(7)** clearing and sanitizing standard, or even the **Peter Gutmann (35)** wiping algorithm. They render data almost unrecoverable, but they are extremely slow.

- · **R-Wipe & Clean for Mac [Overview](#page-3-0)**
- · **[R-Wipe](#page-7-0) & Clean for Mac Main Panel**
- · **[Erasing](#page-15-1)**
- · **Cleaning a [Computer](#page-19-0)**
- · **Erasing Presets and [Scheduler](#page-36-0)**
- ·
- · **Contact [Information](#page-6-1) and Technical Support**

### <span id="page-12-0"></span>**3.4 Security**

You may set some security preferences on this tab.

#### **Security tab**

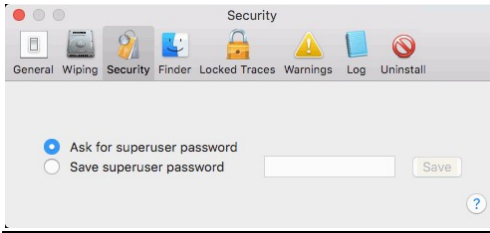

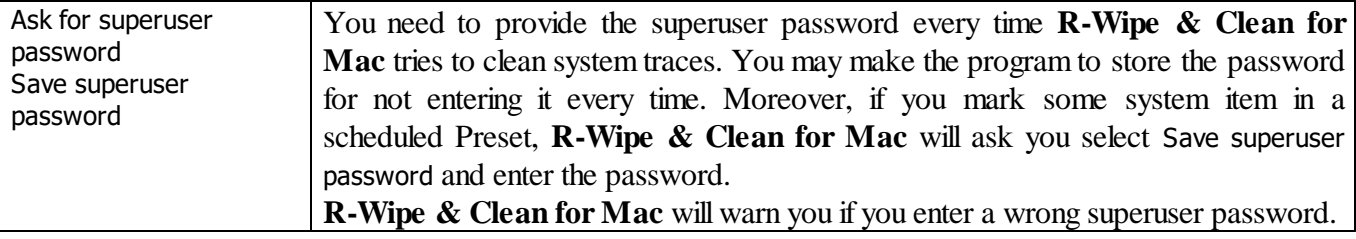

- · **R-Wipe & Clean for Mac [Overview](#page-3-0)**
- · **[R-Wipe](#page-7-0) & Clean for Mac Main Panel**
- · **[Customization,](#page-9-0) Preferences, and Logging**
- · **[Erasing](#page-15-1)**
- · **Cleaning a [Computer](#page-19-0)**
- · **Erasing Presets and [Scheduler](#page-36-0)**
- ·
- · **Contact [Information](#page-6-1) and Technical Support**

#### <span id="page-13-0"></span>**3.5 Finder**

You may turn the **Wipe with R-Wipe & Clean** command in the contextual menu to erase files directly from Finder.

#### **Finder tab**

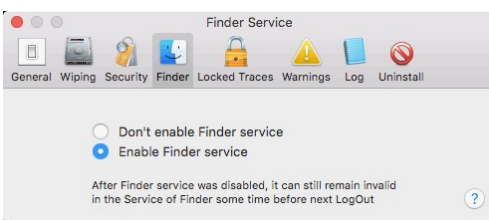

- · **R-Wipe & Clean for Mac [Overview](#page-3-0)**
- · **[R-Wipe](#page-7-0) & Clean for Mac Main Panel**
- · **[Erasing](#page-15-1)**
- · **Cleaning a [Computer](#page-19-0)**
- · **Erasing Presets and [Scheduler](#page-36-0)**
- ·
- · **Contact [Information](#page-6-1) and Technical Support**

## <span id="page-13-1"></span>**3.6 Locked Traces**

You can set actions that will perform for traces and files locked by an application or system process.

#### **Locked Traces tab**

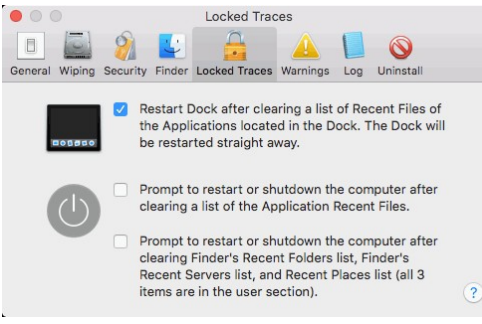

- · **R-Wipe & Clean for Mac [Overview](#page-3-0)**
- · **[R-Wipe](#page-7-0) & Clean for Mac Main Panel**
- · **[Erasing](#page-15-1)**
- · **Cleaning a [Computer](#page-19-0)**
- · **Erasing Presets and [Scheduler](#page-36-0)**
- ·

· **Contact [Information](#page-6-1) and Technical Support**

## <span id="page-14-0"></span>**3.7 Warnings**

You may turn some warnings in the **Wipe with R-Wipe & Clean** on and off.

#### **Warnings tab**

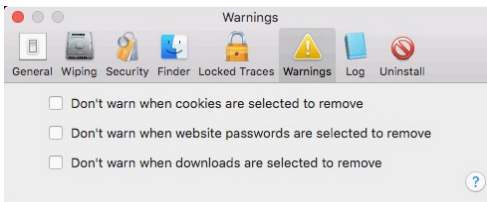

## <span id="page-14-1"></span>**3.8 Log**

You may set preferences for logs of **R-Wipe & Clean for Mac**. You may also securely delete the log.

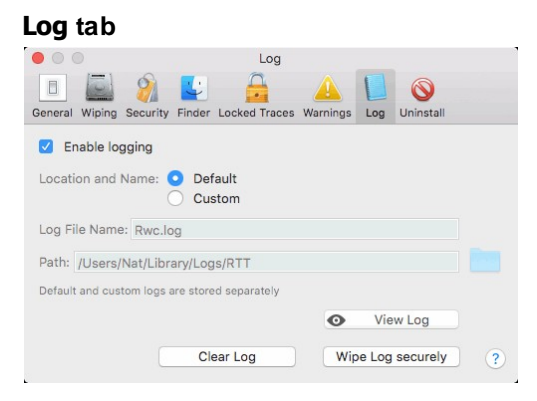

- · **R-Wipe & Clean for Mac [Overview](#page-3-0)**
- · **[R-Wipe](#page-7-0) & Clean for Mac Main Panel**
- · **[Erasing](#page-15-1)**
- · **Cleaning a [Computer](#page-19-0)**
- · **Erasing Presets and [Scheduler](#page-36-0)**
- ·
- · **Contact [Information](#page-6-1) and Technical Support**

## <span id="page-14-2"></span>**3.9 Uninstall**

**R-Wipe & Clean for Mac** creates some auxiliary files that can be removed before program uninstall. You may perform some actions to do that.

#### **Services tab**

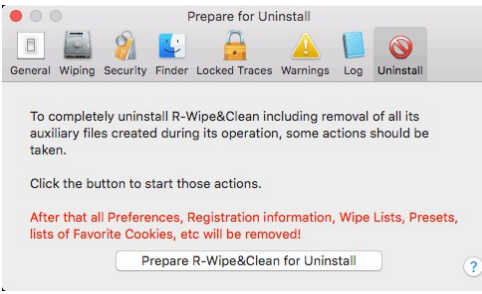

- · **R-Wipe & Clean for Mac [Overview](#page-3-0)**
- · **[R-Wipe](#page-7-0) & Clean for Mac Main Panel**
- · **[Erasing](#page-15-1)**
- · **Cleaning a [Computer](#page-19-0)**
- · **Erasing Presets and [Scheduler](#page-36-0)**
- ·
- <span id="page-15-0"></span>· **Contact [Information](#page-6-1) and Technical Support**

## **IV Erasing and Cleaning**

It is incredible how much your personal information may be found in your computer. Actually, your Mac is the best spy on you. It is constantly logging, quietly and accurately, each program you started, document you opened, music or movie you played, each web site you visited, even each printer or other peripheral device you attached. Moreover, it also constantly makes "temporary" copies of any opened file, and not always it erases them when you are through with that file. Contents of deleted files remain on hard drives and can be easily brought back using inexpensive and easily available data recovery utilities. Anyone who can snoop into your computer could make quite an exact profile of you. Such snooping can be made even remotely when you are on the Internet.

To make the things worse, there is no built-in system routines that might clean all those records and links. On the contrary, macOS does everything possible to keep all that data as long as possible. That is why you need to use **R-Wipe & Clean for Mac** to protect yourself from such snooping.

- · **R-Wipe & Clean for Mac [Overview](#page-3-0)**
- · **[R-Wipe](#page-7-0) & Clean for Mac Main Panel**
- · **[Customization,](#page-9-0) Preferences, and Logging**
- · **File [Erasure](#page-15-1) on SSD and HDD devices**
- · **Cleaning a [Computer](#page-19-0)**
- · **Erasing Presets and [Scheduler](#page-36-0)**
- ·
- · **Contact [Information](#page-6-1) and Technical Support**

## <span id="page-15-1"></span>**4.1 File Erasure on SSD and HDD devices**

#### **Delete vs Wipe**

There are two distinguishably different ways of how computer systems erase files:

**Deletion**: The system marks the file as "not needed" anymore. macOS also removes all information about that file, including its name, time stamps, and other file attributes. But the file data remains untouched, which makes file recovery quite possible by applicable file recovery software, usually inexpensive and easily available.

**Wiping**: a wiping utility overwrites file information and data with a special data pattern and thus makes file recovery impossible. No file recovery utility can do that when a correct file wiping procedure is applied.

#### **Wiping files on modern Macs**

Most modern Macs have SSD devices rather than HDD ones as their prime data storages. HDD and SSD devices work completely differently, but the most important difference for us now is whether files can be irrecoverably wiped out on those devices.

#### *HDD devices*:

An HDD device keeps file data always on the same physical and logical place which is known to the OS and, through it, to any software. Only the OS can move files across the device, and it's aware where and when it moved their data. Wiping makes sense for an HDD device, as the new data can be written exactly to the same place where the old data was stored. It becomes completely and irrecoverably destroyed, and its recovery is impossible. See more about file wiping algorithms oi the **[Wiping](#page-15-1)** section.

#### *SSD devices:*

An SSD device constantly shuffles the file data across its cells to level their wear, and only the device itself knows where the file data is stored at a certain time. The OS has no control over this process, and moreover, it has no means to know the actual location of the data. Using the TRIM command It regularly informs the SSD device that some blocks of data are not needed anymore. The SSD device marked the cells occupied by those blocks as "free" to internally wipe them later.

Therefore, file wiping by the OS or third-party software makes no sense for SSD devices, as the new data cannot be written to the same cells where the old data was stored. Most likely it will be written to other cells and the old data will remain untouched.

Eventually, the file data will be wiped out by the SSD device itself. But the main problem is when that will happen. Depending on many circumstances, it may take from several seconds to several days. Within this time, the file data willremain stored on the SSD device, and can be obtained by those how know how to do that. The good thing though is that practically only the SSD manufacturer has such knowledge, and they keep it as the topmost secret. They are very reluctant to reveal that information even to law enforcement agencies, but they can extract such data themselves, for example, under a court order.

There's also the bad thing though: there are some chances that advanced computer hackers can obtain such information through reverse engineering, although it's highly unlikely that they will do that for an ordinary computer user.

And the last. Do not confuse erasing of particular files on an SSD device with the Erase procedure that irrecoverably destroys ALL DATA on the SSD device making it fully blank.

You may erase a single file selecting **Wipe with [R-Wipe&Clean](#page-17-0)** on the Finder contextual menu, or several files and folders on the **[Wipe](#page-17-1) Lists** panel.

The default wiping preferences may be set on the **[Wiping](#page-11-0)** tab of the **[Preferences](#page-9-0)** panel.

- · **R-Wipe & Clean for Mac [Overview](#page-3-0)**
- · **[R-Wipe](#page-7-0) & Clean for Mac Main Panel**
- · **[Customization,](#page-9-0) Preferences, and Logging**
- · **Cleaning a [Computer](#page-19-0)**
- · **Erasing Presets and [Scheduler](#page-36-0)**
- ·
- · **Contact [Information](#page-6-1) and Technical Support**
- <span id="page-17-0"></span>**4.1.1 Erasing Files**

#### **Attention! Once wiped, a file cannot be restored! No macOS or third-party data recovery utility can do this!**

#### <span id="page-17-2"></span>*Erasing a Single File (or Several Files in a Folder)*

You do not have to start **R-Wipe & Clean for Mac** to erase and delete a single file (or severalfiles in a folder). You may do this from **Finder**. Make sure that you have the **Enable Finder service** check box selected on the **[Finder](#page-13-0)** tab.

#### **To erase a file,**

· Control-click the file in Finder and select **Erase with R-Wipe&Clean** on the contextual menu, or Select **Erase with R-Wipe&Clean** on the **Finder's Services** menu item, or

Drag the file to the Dock icon of **R-Wipe&Clean** (if the program is running or kept in Dock),

The **Confirm deleting and wiping** dialog box will appear.

· Click the **Wipe/Delete these files/folders** button, and **R-Wipe & Clean for Mac** will erase the file with default wiping preferences.

#### *Erasing Many Files at Once*

If you want to erase severalfiles at once, go to the **[Wipe](#page-17-1) Lists** section for details.

- · **R-Wipe & Clean for Mac [Overview](#page-3-0)**
- · **[R-Wipe](#page-7-0) & Clean for Mac Main Panel**
- · **[Customization,](#page-9-0) Preferences, and Logging**
- · **Cleaning a [Computer](#page-19-0)**
- · **Erasing Presets and [Scheduler](#page-36-0)**
- ·
- · **Contact [Information](#page-6-1) and Technical Support**

#### <span id="page-17-1"></span>**4.1.2 Wipe Lists**

#### **Attention! Once wiped, a file cannot be restored! No macOS or third-party data recovery utility can do this!**

You may specify files and folders that will be erased through a single erase preset on the **Wipe Lists** panel. Moreover, you may store such *wipe lists* to retrieve them and erase later. You may also include wipe lists into a large erasing and cleaning preset. Go to the **[Setting](#page-36-1) a Large Erase and Clean Preset** section for details. Some programs have their own temporary or scratch folders. It is wise to have them included in such wipe lists if

you want to completely erase all temporary data from such programs.

#### *Managing and erasing wipe lists*

**To create a new wipe list,**

- · In **Sidebar**, select **Wipe Lists**
- · Click the **Add List** button on the **wipe list management** buttons.
- A **New List 1** will appear in the right pane.

You may rename the wipe list. Click the **More details** button, select the list name and enter a new one.

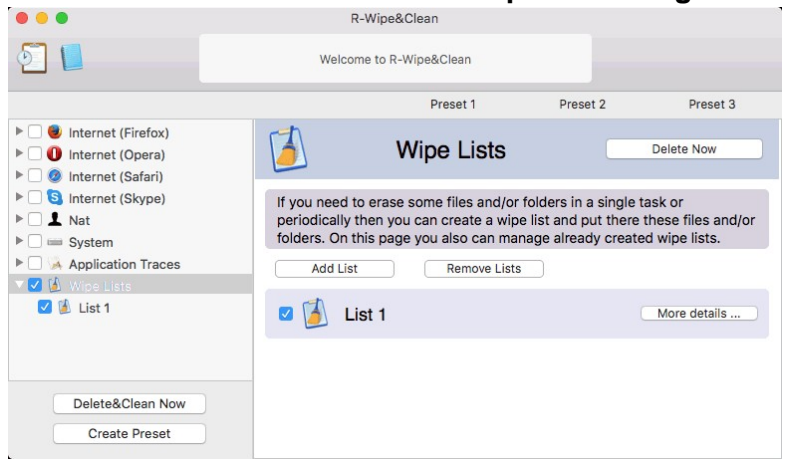

#### **Wipe list management buttons**

#### **To erase a single wipe list,**

· In **Sidebar**, click the required wipe list

Contents of the selected wipe list will appear in the **right pane**.

· Click the **Delete&Clean Now** button.

If the **Wipe files before deleting** check box is selected on the **[Wiping](#page-11-0)** tab of the **[Preferences](#page-9-0)** panel, the **Delete&Clean Now** button changes its name to **Wipe&Clean Now**, and the word **Wipe** appears on the buttons for individual traces. The files will be wiped.

**R-Wipe & Clean for Mac** willstart erasing the wipe list.

#### **To erase several wipe list,**

- · In the **Sidebar**, click **Wipe Lists.**
- Select the required wipe lists.
- · Click the **Wipe Now**button.

**R-Wipe & Clean for Mac** willstart erasing the wipe list and the **Wiping Wipe Lists** dialog box will appear.

#### **To remove a wipe list,**

- · In **Sidebar**, click **Wipe Lists**
- · Select the lists you want to remove.
- · Click the **Remove List** button on the **wipe list management** buttons.
- A **Do you really want to remove list...** dialog box will appear.
- · Click the **Yes** button.

**R-Wipe & Clean for Mac** willremove the wipe list.

#### *Managing files/folders in wipe lists*

You may add a single file by dragging and dropping it to the **Wipe List** panel.

You may add/remove files and folders to/from the list using the **Add File or Folder** and **Remove from List** buttons. **Wipe List panel**

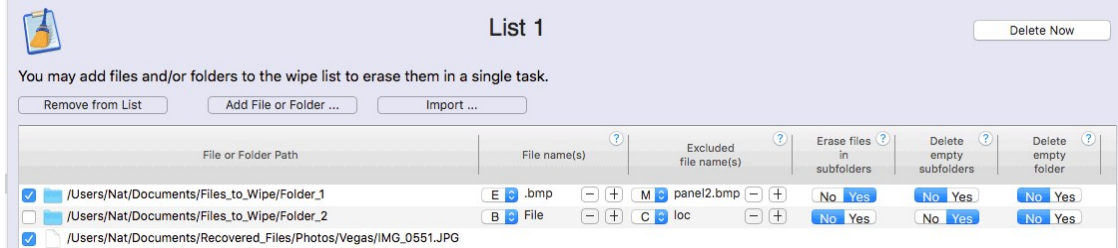

#### *File Name Patterns:*

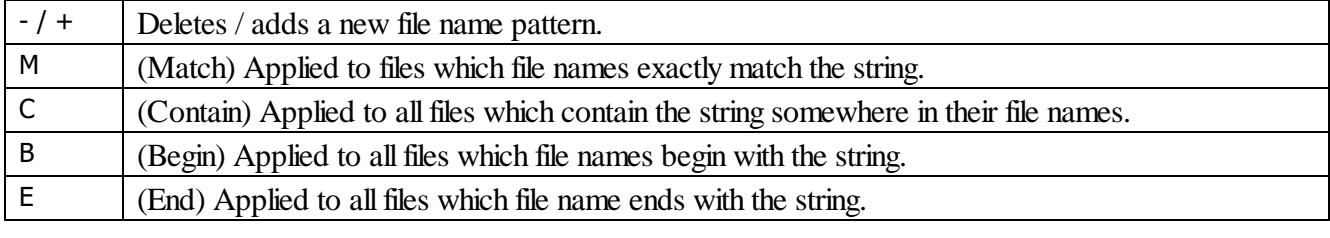

#### *Subfolders*

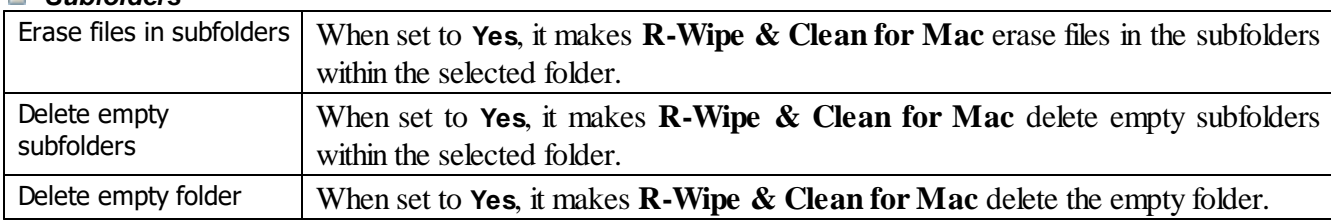

- · **R-Wipe & Clean for Mac [Overview](#page-3-0)**
- · **[R-Wipe](#page-7-0) & Clean for Mac Main Panel**
- · **[Customization,](#page-9-0) Preferences, and Logging**
- · **Cleaning a [Computer](#page-19-0)**
- · **Erasing Presets and [Scheduler](#page-36-0)**
- ·
- · **Contact [Information](#page-6-1) and Technical Support**

## <span id="page-19-0"></span>**4.2 Cleaning a Computer**

#### *On-line [Activity:](#page-20-0)*

Your computer stores links to each web site visited by you in the History (or alike) folder of your browser. It also keeps contents, such as pictures, texts, flash movies, audio files, of the web pages visited by you. It also stores *cookies* from the web sites visited by you. Cookies are small files that web sites store on your computers for identification purposes. Web passwords and all other information you might enter filling web forms are also stored on your computer. Any snooper who has access to this information can easily tell where and when you have been, or how long you have been on a certain web site. Deleting internet cache and history will not help, as  $macOS$ stores such information in many, and not easily accessible, places. **R-Wipe & Clean for Mac** irrecoverably deletes such information and files.

#### *[Personal](#page-26-0) data, and [System](#page-31-0) traces:*

Your computer stores links to all recently opened documents, started programs, recent places and servers, search results, etc. macOS and other programs store their cache files in special folders. Such cache files contain data from your permanent files. **R-Wipe & Clean for Mac** irrecoverably deletes such links and files.

#### *[Application](#page-35-0) Traces*

You may also clean links to files open by a number of applications.

Default cleaning preferences may be specifically set on the **[Wiping](#page-12-0)** tab of the **[Preferences](#page-9-0)** panel.

- · **R-Wipe & Clean for Mac [Overview](#page-3-0)**
- · **[R-Wipe](#page-7-0) & Clean for Mac Main Panel**
- · **[Customization,](#page-9-0) Preferences, and Logging**
- · **[Erasing](#page-15-1)**
- · **Erasing Presets and [Scheduler](#page-36-0)**
- ·
- · **Contact [Information](#page-6-1) and Technical Support**

#### <span id="page-20-0"></span>**4.2.1 Cleaning Internet Activity**

Please note that file wiping makes sense only for HDD devices. See the File [Erasure](#page-15-0) on SSD and HDD **[devices](#page-15-0) page for more details.**

You may clean your computer from many traces and links from your Internet activity that your computer stores in many places. You may include computer cleaning into a large erasing and cleaning preset. Go to the **[Setting](#page-36-1) a Large Erase and Clean [Preset](#page-36-1)** section for details.

**R-Wipe & Clean for Mac** automatically detects most popular internet browsers and shows them in its **Sidebar**. The list of items visible on the **Internet** panel can be edited on the **[Customize](#page-9-1)** panel.

#### **To clean traces of internet activity,**

· In the **Sidebar**, select **the Internet** (with a required browser in parentheses)

The **Internet** panel appears in the right pane. Depending on the browser, the content of the **Internet** panel may vary.

#### **Internet (Safari) panel**

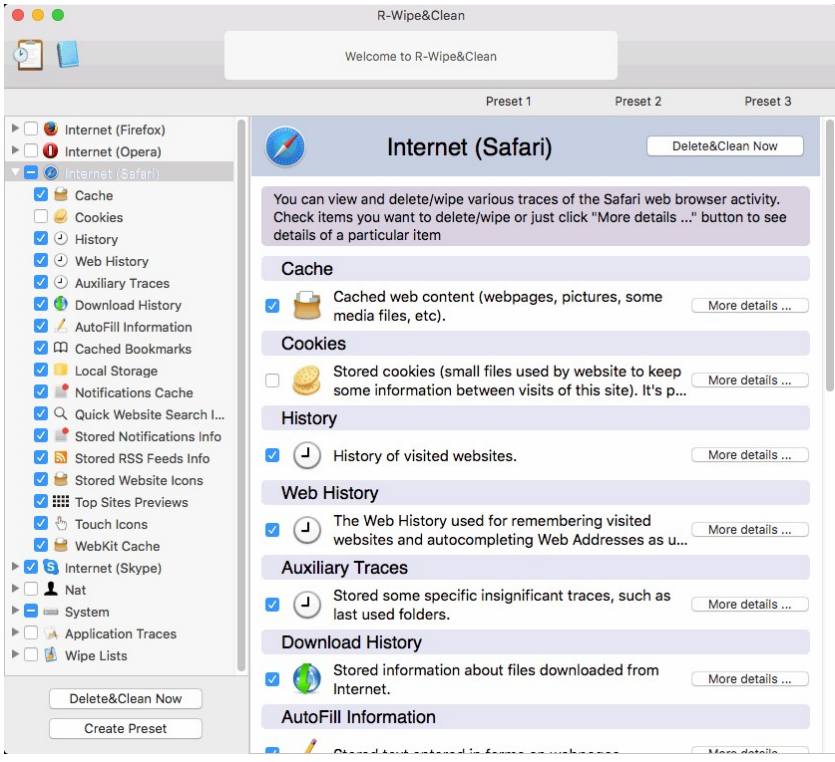

· Select the required items and click the **Delete&Clean Now** button.

If you only delete files on an HDD, they may be later recovered using any file unerase or recover utility. To make this impossible, you may set **R-Wipe & Clean for Mac** wipe files before deleting on the **[Wiping](#page-11-0)** tab of the **[Preferences](#page-9-0)** panel.

If the **Wipe files before deleting** check box is selected on the **[Wiping](#page-11-0)** tab of the **[Preferences](#page-9-0)** panel, the **Delete&Clean Now** button changes its name to **Wipe&Clean Now**, and the word **Wipe** appears on the buttons for individual traces. The files will be wiped.

**R-Wipe & Clean for Mac** willstart cleaning the computer

Some items require you to log out to complete the cleaning.

You may see the contents of any particular item on its respective panel in the right pane. Click **More details** on the **Internet** panel or select the item in the **Sidebar**.

## *More information on the Safari items...*

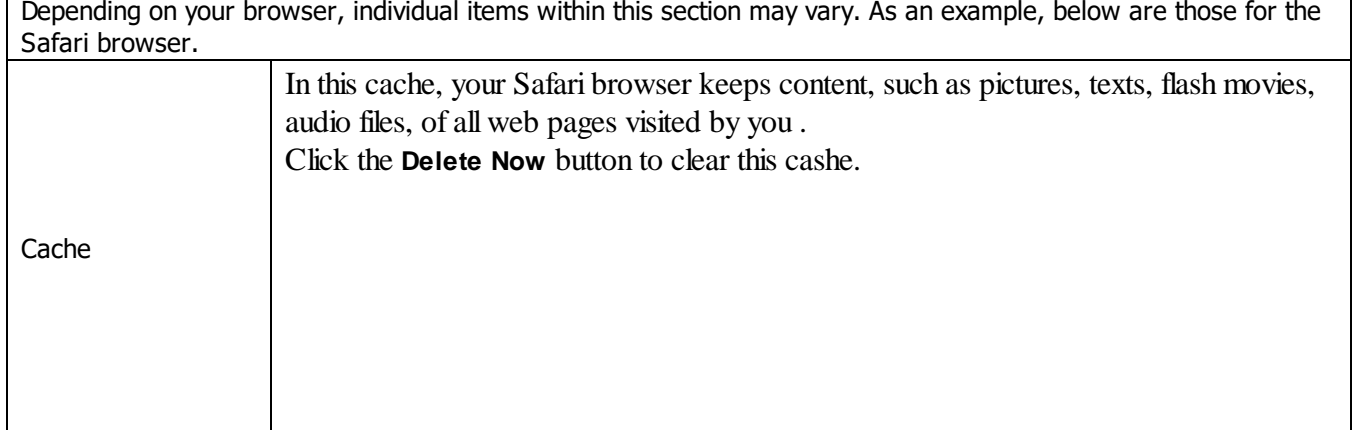

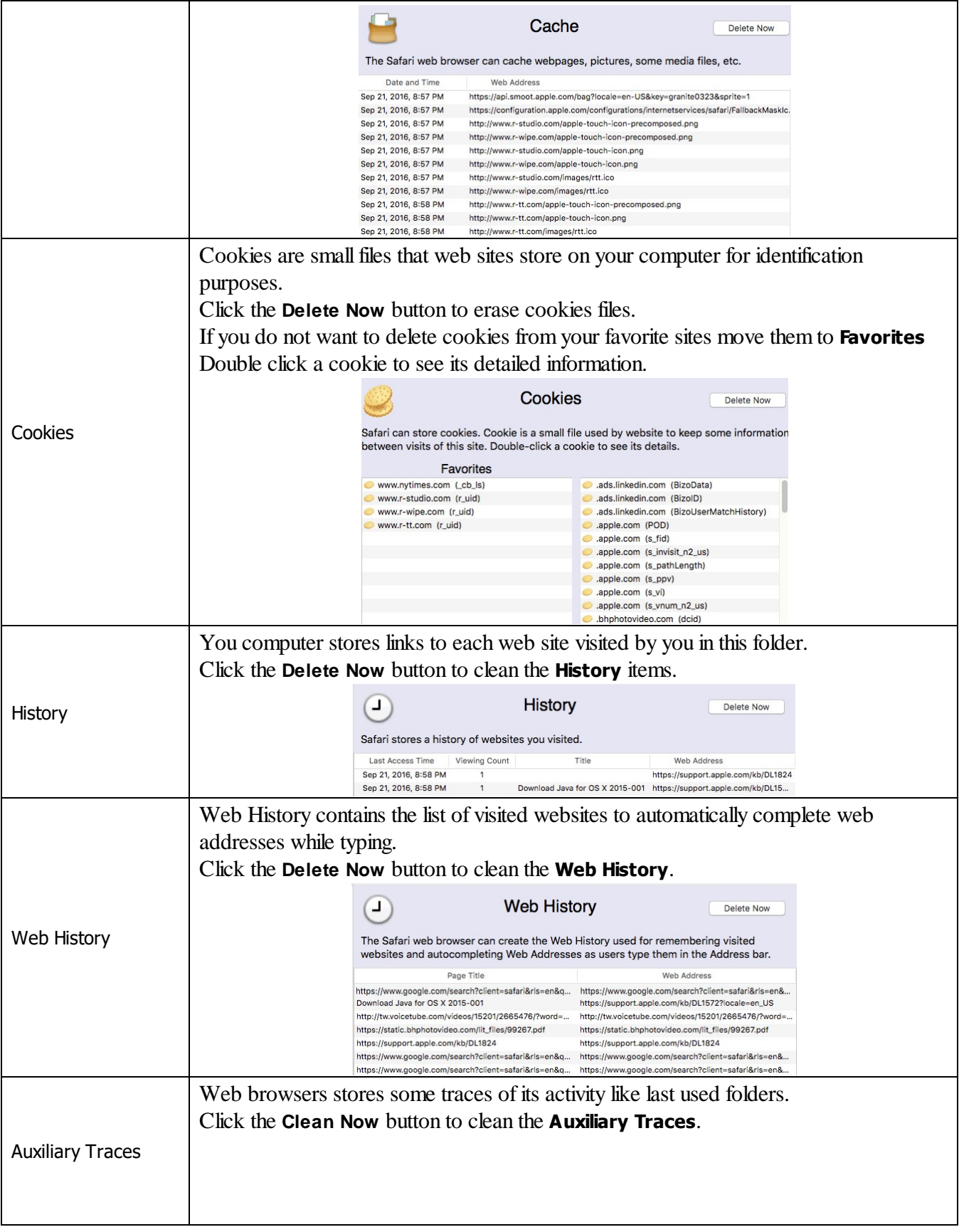

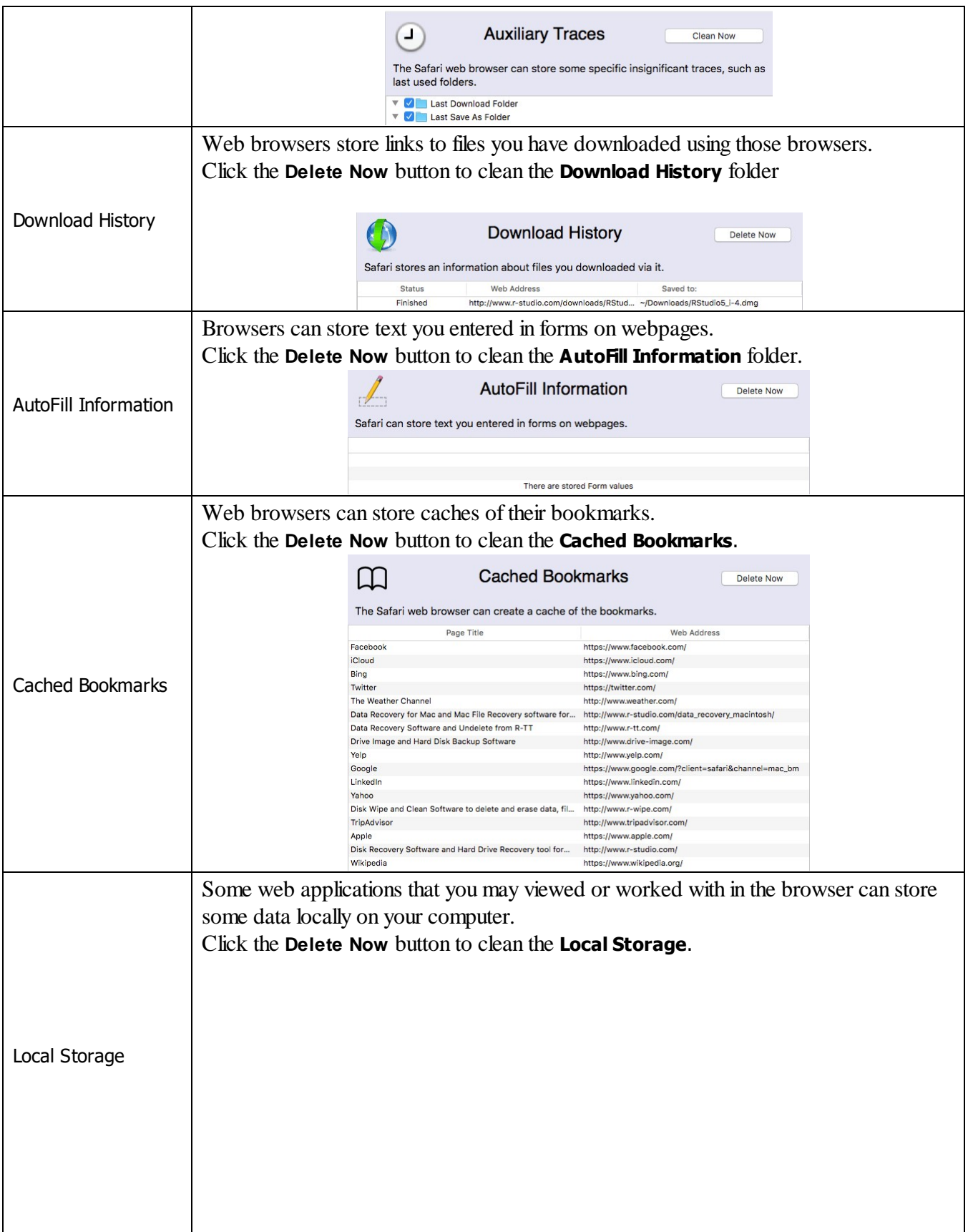

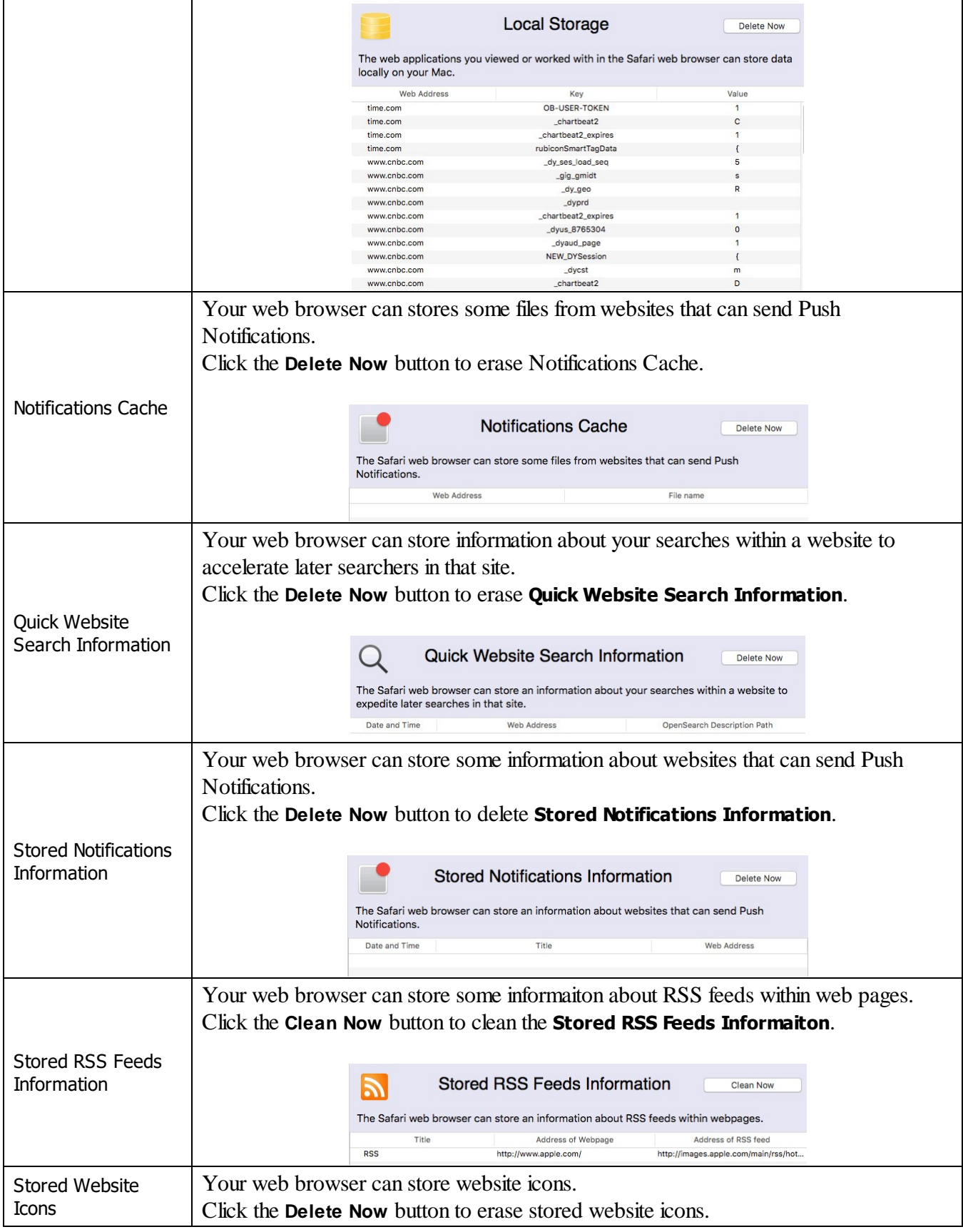

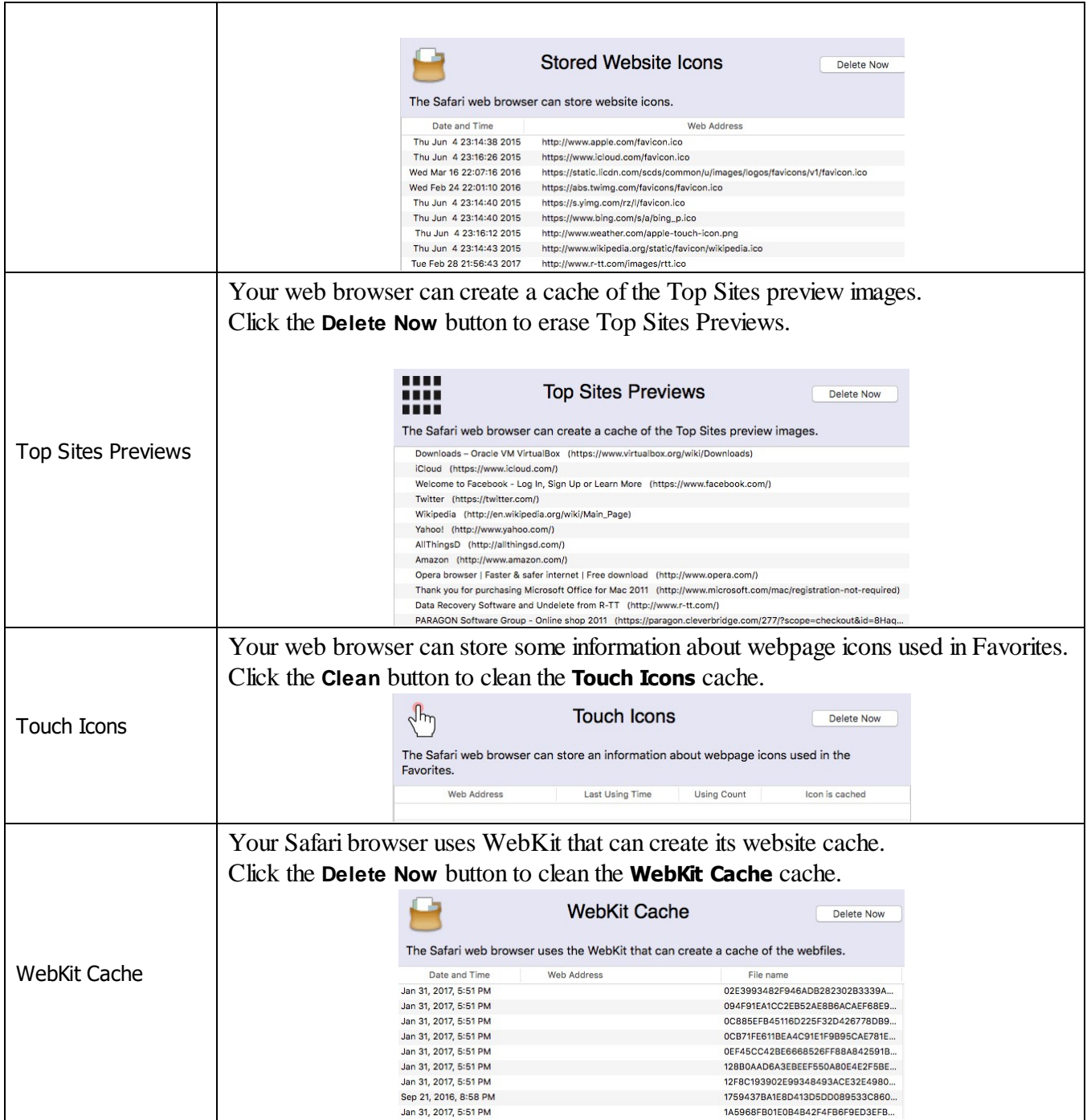

Default cleaning preferences may be specifically set on the **[Wiping](#page-12-0)** tab of the **[Preferences](#page-9-0)** panel.

- · **R-Wipe & Clean for Mac [Overview](#page-3-0)**
- · **[R-Wipe](#page-7-0) & Clean for Mac Main Panel**
- · **[Customization,](#page-9-0) Preferences, and Logging**
- · **[Erasing](#page-15-1)**
- · **Erasing Presets and [Scheduler](#page-36-0)**

#### ·

#### · **Contact [Information](#page-6-1) and Technical Support**

#### <span id="page-26-0"></span>**4.2.2 Cleaning Personal Traces**

Please note that file wiping makes sense only for HDD devices. See the File [Erasure](#page-15-0) on SSD and HDD **[devices](#page-15-0) page for more details.**

You may clean your computer from traces of your recent activity, such as recently opened documents, cached files, recent applications, connected servers, various logs, etc.

You may include computer cleaning into a large erasing and cleaning preset. Go to the **[Setting](#page-36-1) a Large Erase and Clean [Preset](#page-36-1)** section for details.

The list of items visible on the **System** panel can be edited on the **[Customize](#page-9-1)** panel. These items are userspecific, their contents are individual for each user.

#### **To clean traces of your activity,**

· In the **Sidebar**, click **your login name**

The **Personal traces** panel appears in the right pane.

#### **Personal traces panel**

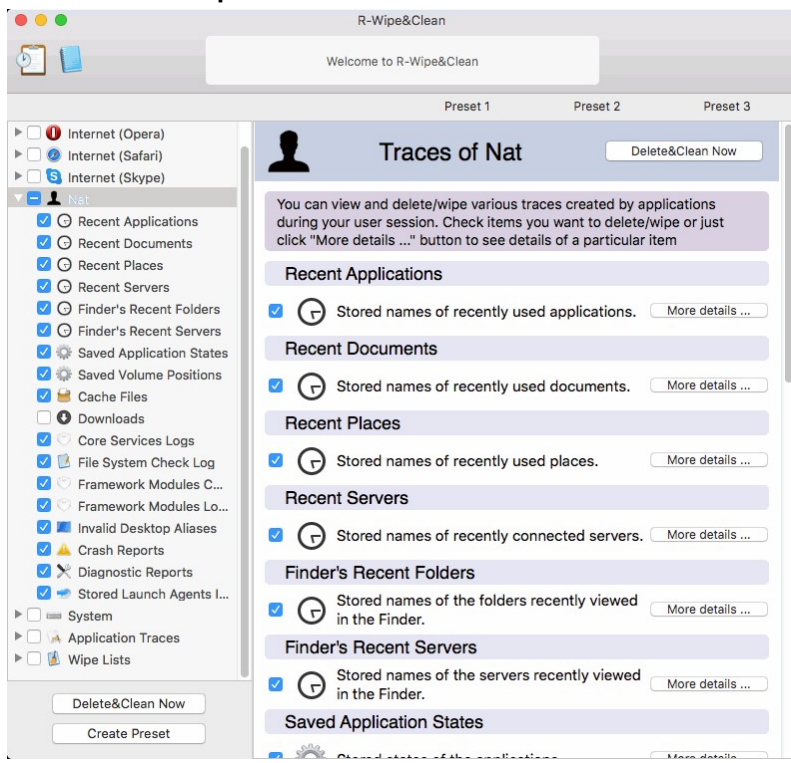

· Select the required items and click the **Delete&Clean Now** button. Some items require you to log out to complete the cleaning.

If you only delete files on an HDD, they may be later recovered using any file unerase or recover utility. To make this impossible, you may set **R-Wipe & Clean for Mac** wipe files before deleting on the **[Wiping](#page-11-0)** tab of the **[Preferences](#page-9-0)** panel.

If the **Wipe files before deleting** check box is selected on the **[Wiping](#page-11-0)** tab of the **[Preferences](#page-9-0)** panel, the **Delete&Clean Now** button changes its name to **Wipe&Clean Now**, and the word **Wipe** appears on the buttons for individual traces. The files will be wiped.

**R-Wipe & Clean for Mac** willstart cleaning the computer.

Some items require you to log out to complete the cleaning.

You may see the contents of any particular item on its respective panel in the right pane. Click **More details** on the **User's** panel or select the item in the **Sidebar**.

#### *More information on the items...*

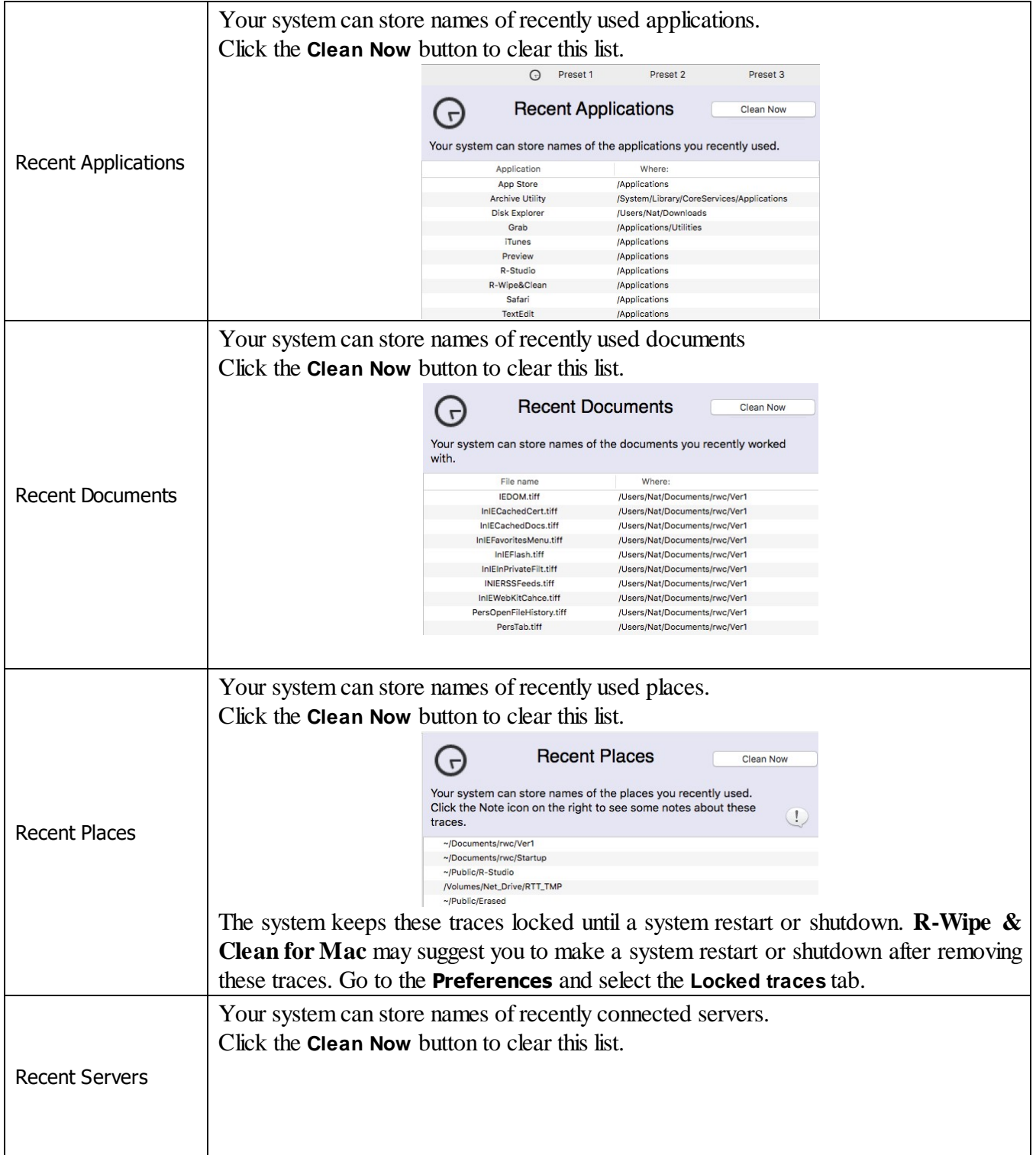

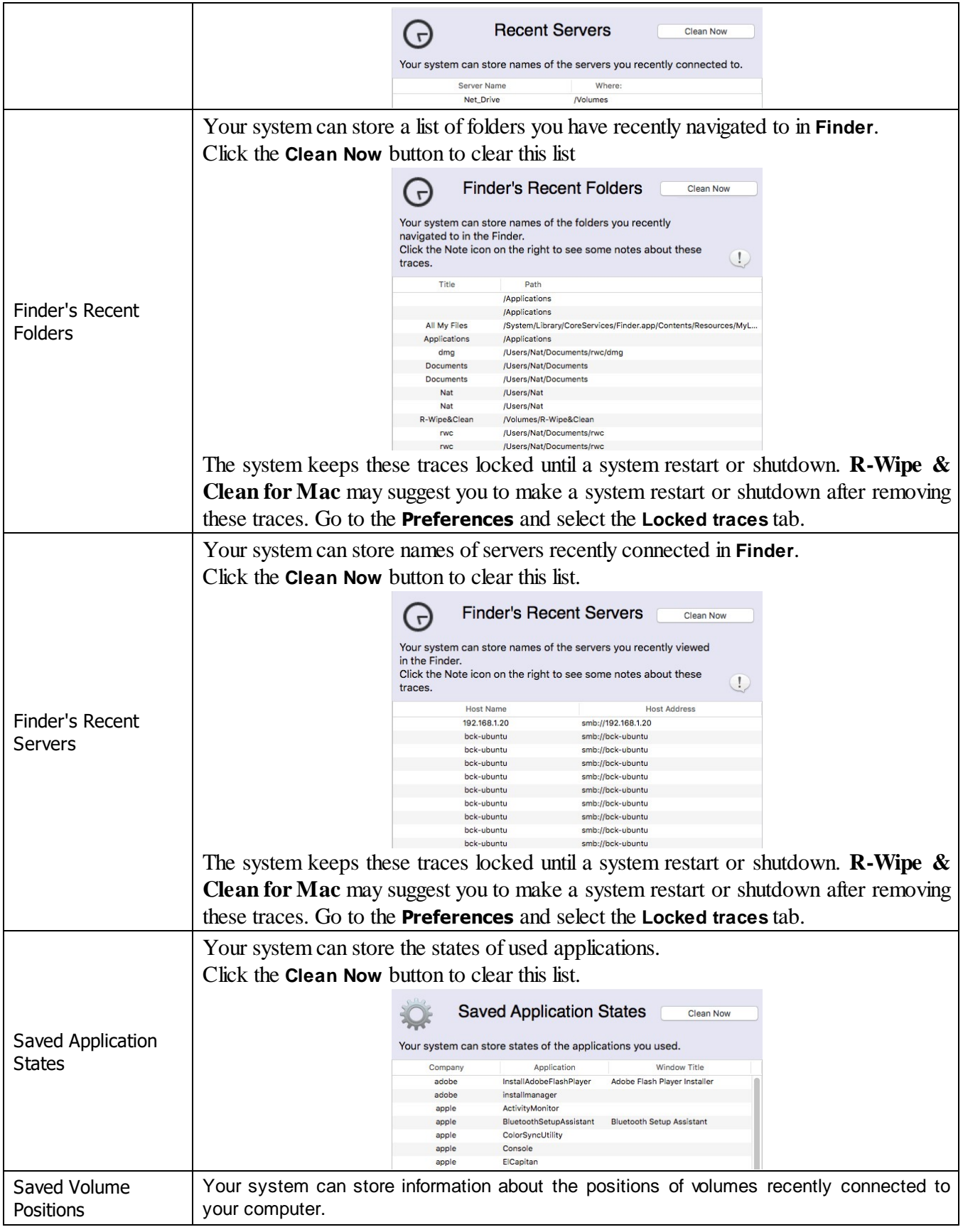

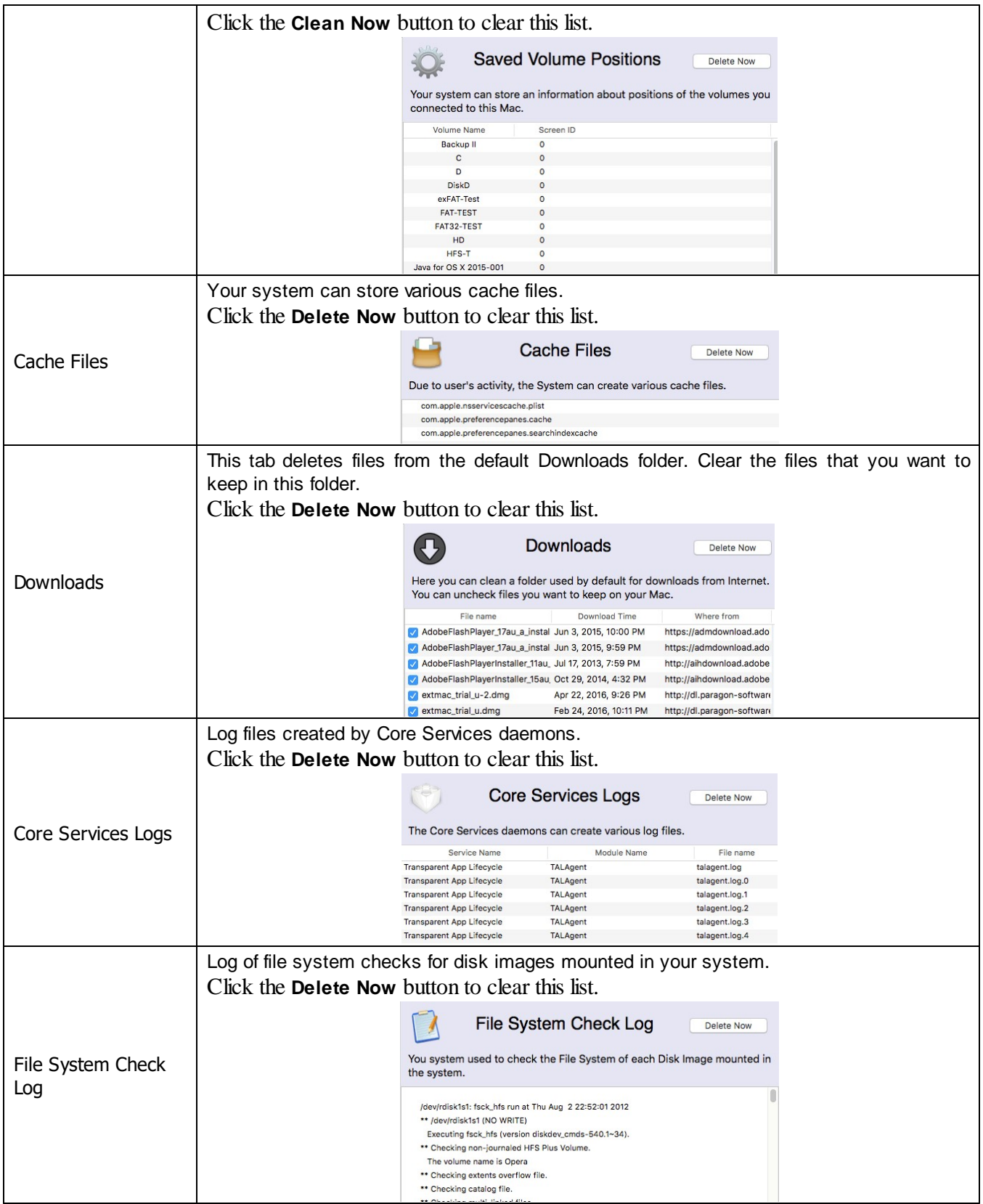

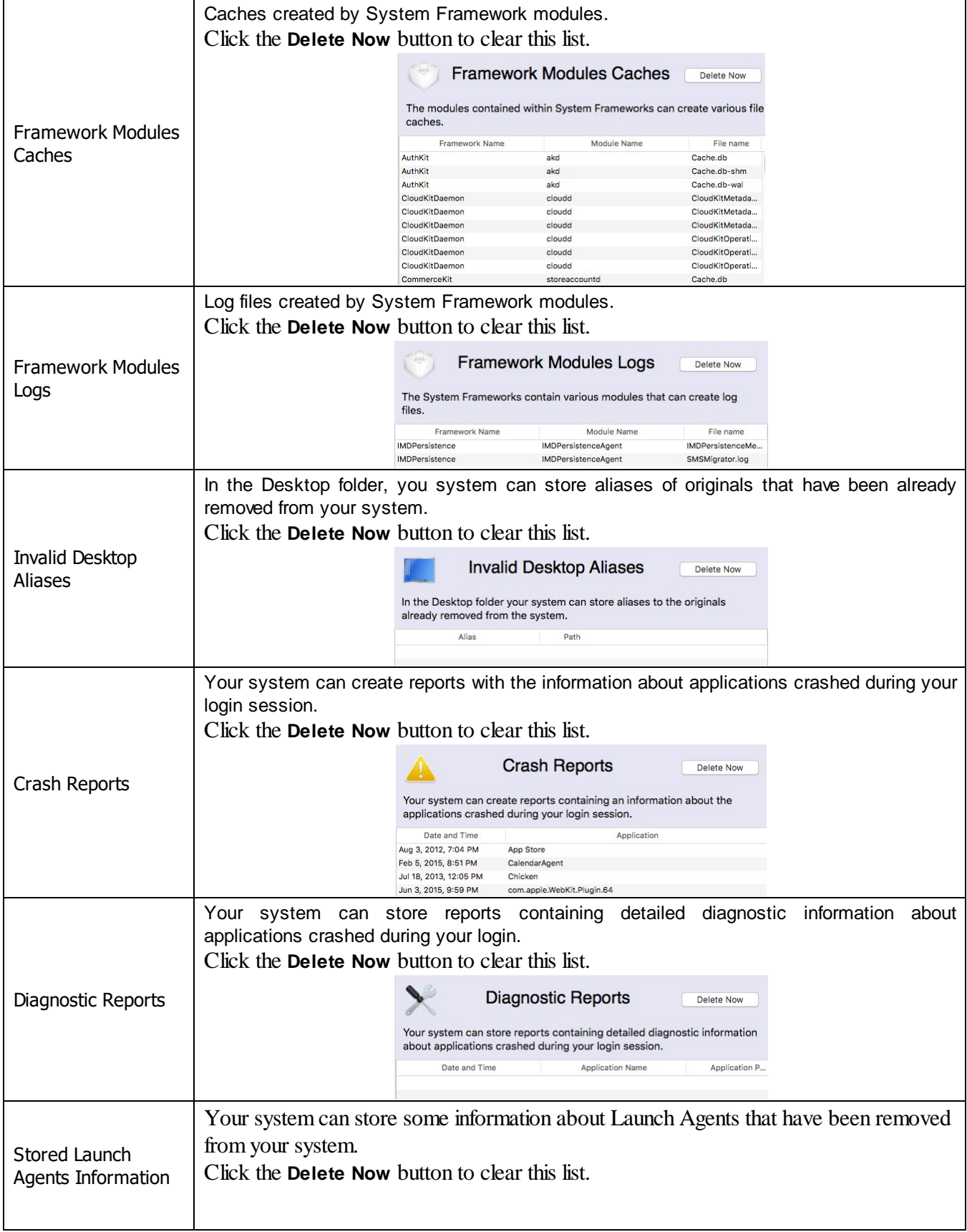

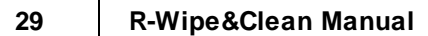

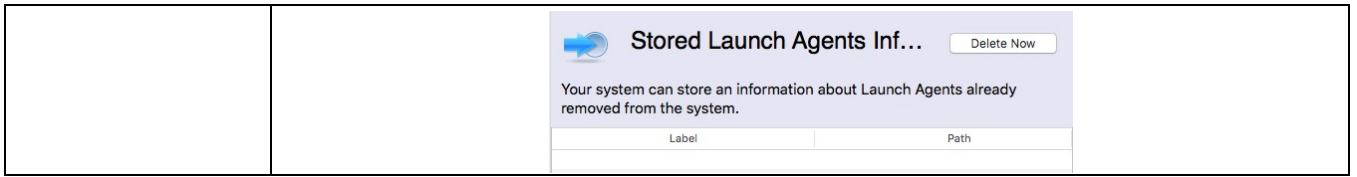

Default cleaning preferences may be specifically set on the **[Wiping](#page-12-0)** tab of the **[Preferences](#page-9-0)** panel.

- · **R-Wipe & Clean for Mac [Overview](#page-3-0)**
- · **[R-Wipe](#page-7-0) & Clean for Mac Main Panel**
- · **[Customization,](#page-9-0) Preferences, and Logging**
- · **[Erasing](#page-15-1)**
- · **Erasing Presets and [Scheduler](#page-36-0)**
- ·
- · **Contact [Information](#page-6-1) and Technical Support**

#### <span id="page-31-0"></span>**4.2.3 Cleaning System**

#### Please note that file wiping makes sense only for HDD devices. See the File [Erasure](#page-15-0) on SSD and HDD **[devices](#page-15-0) page for more details.**

Your may clear various system traces such as cached files, various logs, and system history. You may see the contents of any particular item on its respective panel.

You may also include computer cleaning into a large erasing and cleaning preset. Go to the **[Setting](#page-36-1) a Large Erase and Clean [Preset](#page-36-1)** section for details.

The list of items visible on the **System** panel can be edited on the **[Customize](#page-9-1)** panel.

#### **To clean traces of system activity,**

· In the **Sidebar**, click the required wipe list The **System** panel will appear in the right pane.

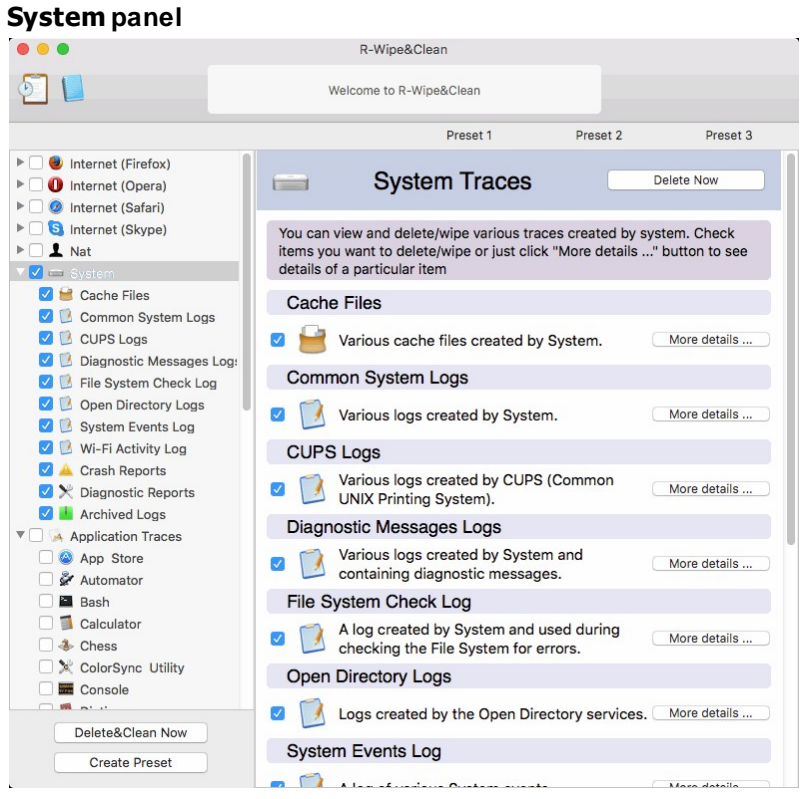

· Select the required items and click the **Delete Now** button.

If you only delete files on an HDD, they may be later recovered using any file unerase or recover utility. To make this impossible, you may set **R-Wipe & Clean for Mac** wipe files before deleting on the **[Wiping](#page-11-0)** tab of the **[Preferences](#page-9-0)** panel.

If the **Wipe files before deleting** check box is selected on the **[Wiping](#page-11-0)** tab of the **[Preferences](#page-9-0)** panel, the **Delete Now** button changes its name to **Wipe Now**, and the word **Wipe** appears on the buttons for individual traces. The files will be wiped.

**R-Wipe & Clean for Mac** willstart cleaning the computer.

Some items require you to log out to complete the cleaning.

Default cleaning preferences may be specifically set on the **[Locked](#page-13-1) Traces** tab of the **[Preferences](#page-9-0)** panel.

You may see the contents of any particular item on its respective panel in the right pane. Click **More details** on the **System** panel or select the item in the **Sidebar**.

*More information on the items...*

|                    | Your system creates various cache files.<br>Click the <b>Delete Now</b> button to erase these caches. |  |                                                                  |                   |  |
|--------------------|----------------------------------------------------------------------------------------------------|--|------------------------------------------------------------------|-------------------|--|
| Cache Files        |                                                                                                    |  | <b>Cache Files</b><br>The System can create various cache files. | <b>Delete Now</b> |  |
| Common System Logs | Your system creates various system logs.<br>Click the <b>Delete Now</b> button to erase these logs.   |  |                                                                  |                   |  |

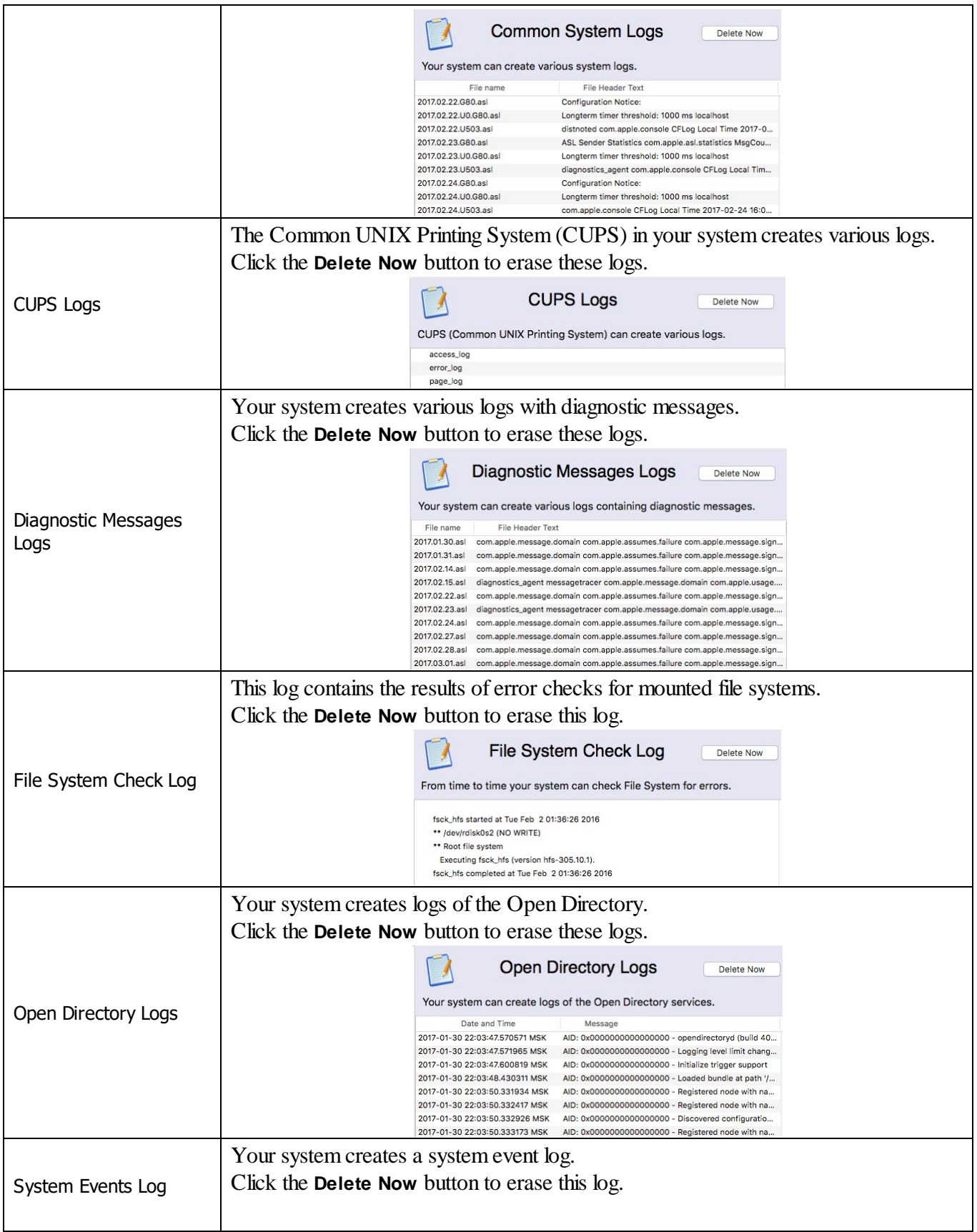

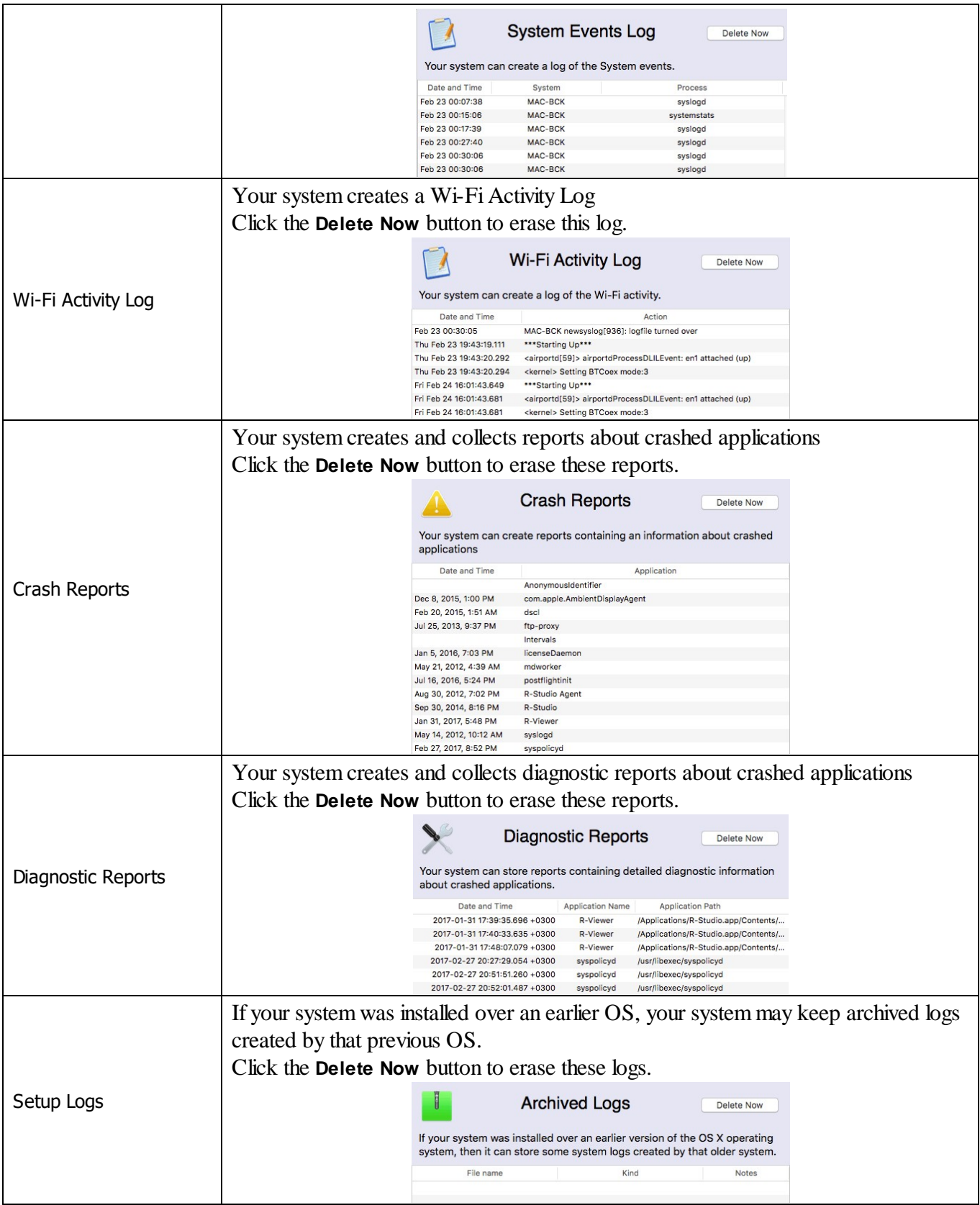

- · **R-Wipe & Clean for Mac [Overview](#page-3-0)**
- · **[R-Wipe](#page-7-0) & Clean for Mac Main Panel**
- · **[Customization,](#page-9-0) Preferences, and Logging**
- · **[Erasing](#page-15-1)**
- · **Erasing Presets and [Scheduler](#page-36-0)**
- ·
- · **Contact [Information](#page-6-1) and Technical Support**

#### <span id="page-35-0"></span>**4.2.4 Cleaning Application Traces**

#### Please note that file wiping makes sense only for HDD devices. See the File [Erasure](#page-15-0) on SSD and HDD **[devices](#page-15-0) page for more details.**

You may clear a list of recent files opened by a number of applications.

You may also include computer **Application Traces** into a large erasing and cleaning preset. Go to the **[Setting](#page-36-1) a Large Erase and Clean [Preset](#page-36-1)** section for details.

The list of items visible on the **Application Traces** panel can be edited on the **[Customize](#page-9-1)** panel.

#### **To clean links to files recently opened by a number of applications,**

· In the **Sidebar**, click the required wipe list

The **Application Traces** panel will appear in the right pane.

#### **Application Traces panel**

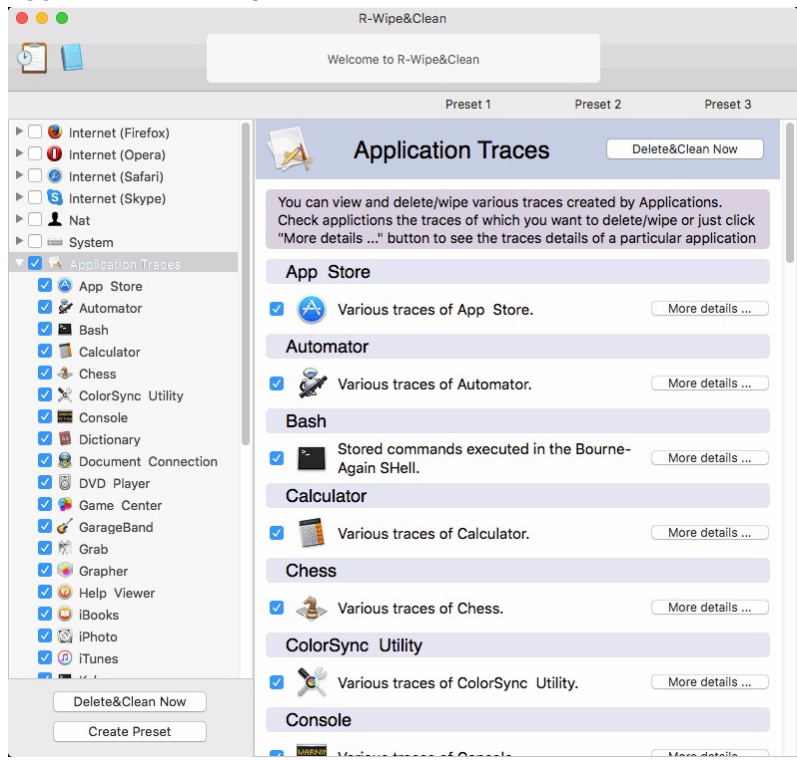

· Select the required items and click the **Delete&Clean Now** button.

If you only delete files on an HDD, they may be later recovered using any file unerase or recover utility. To make this impossible, you may set **R-Wipe & Clean for Mac** wipe files before deleting on the **[Wiping](#page-11-0)** tab of the **[Preferences](#page-9-0)** panel.

If the **Wipe files before deleting** check box is selected on the **[Wiping](#page-11-0)** tab of the **[Preferences](#page-9-0)** panel, the **Delete&Clean Now** button changes its name to **Wipe&Clean Now**, and the word **Wipe** appears on the buttons for individual traces. The files will be wiped.

**R-Wipe & Clean for Mac** willstart cleaning the computer.

You may see the contents of any particular item on its respective right pane. Click **More details** on the **Application Traces** panel or select the item in the **Sidebar**.

Default cleaning preferences may be specifically set on the**[Wiping](#page-11-0)** tab of the **[Preferences](#page-9-0)** panel.

- · **R-Wipe & Clean for Mac [Overview](#page-3-0)**
- · **[R-Wipe](#page-7-0) & Clean for Mac Main Panel**
- · **[Customization,](#page-9-0) Preferences, and Logging**
- · **[Erasing](#page-15-1)**
- · **Erasing Presets and [Scheduler](#page-36-0)**
- ·
- <span id="page-36-0"></span>· **Contact [Information](#page-6-1) and Technical Support**

## **V Erasing Presets and Scheduler**

You may specify a large erasing and cleaning preset, which may include cleaning your computer from any internet and document links, and one or several wipe lists. You may start this preset immediately or set a special time when this preset will be started automatically. Click on the **Schedule** button to start the scheduler.

- · **[Creating](#page-36-1) a Large Erase and Clean Preset**
- ·
- · **Using [Scheduler](#page-37-0)**
- · **R-Wipe & Clean for Mac [Overview](#page-3-0)**
- · **[R-Wipe](#page-7-0) & Clean for Mac Main Panel**
- · **[Customization,](#page-9-0) Preferences, and Logging**
- · **[Erasing](#page-15-1)**
- · **Cleaning a [Computer](#page-19-0)**
- ·
- · **Contact [Information](#page-6-1) and Technical Support**

## <span id="page-36-1"></span>**5.1 Creating a Large Erase and Clean Preset**

You may specify a large erasing and cleaning preset, which may include cleaning your computer from many internet traces, document links, file caches, various links, and one or several wipe lists.

#### **To set a large erasing and cleaning preset,**

· In the **Sidebar**, mark the items you want to erase and clean and click the **Delete&Clean Now** button.

You may see the contents of any particular item on its respective panel on the right pane.

If the **Wipe files before deleting** check box is selected on the **[Wiping](#page-11-0)** tab of the **[Preferences](#page-9-0)** panel, the **Delete&Clean Now** button changes its name to **Wipe&Clean Now**, and the word **Wipe** appears on the buttons for individual traces. The files will be wiped.

**R-Wipe & Clean for Mac** willstart cleaning the computer.

**You may create a Preset for such preset. Click the Create Preset button to do so.**

#### *Managing Existing Erase and Clean Presets*

You may manage presets using the **Presets** menu. You may create new presets, schedule, rename, and delete them.

You may set erasing and cleaning preferences for this preset on the **[Preferences](#page-9-0)** panel. Some items require you to log out to complete the cleaning.

- · **R-Wipe & Clean for Mac [Overview](#page-3-0)**
- · **[R-Wipe](#page-7-0) & Clean for Mac Main Panel**
- · **[Customization,](#page-9-0) Preferences, and Logging**
- · **[Erasing](#page-15-1)**
- · **Cleaning a [Computer](#page-19-0)**
- ·
- · **Contact [Information](#page-6-1) and Technical Support**

#### <span id="page-37-0"></span>**5.2 Using Scheduler**

You may set a large erase and clean [preset](#page-36-1) to run at a specified time or event. You may have several such presets, each starting at its own time or event.

#### *Creating a Large Erase and Cleaning Preset at a Specified Time or Event*

#### **Create a new large erase and clean preset,**

· Click the **Create Preset** button in the **Sidebar**, or Select **Create New Preset** on the **Presets** menu.

A new preset will be created

#### .**Schedule the new preset at a certain time or event,**

- · Click the **Presets** menu and select **Schedule Preset**.
- Set the necessary time or event.
- · Select the **Schedule** option.

#### *Manual* **Manual**

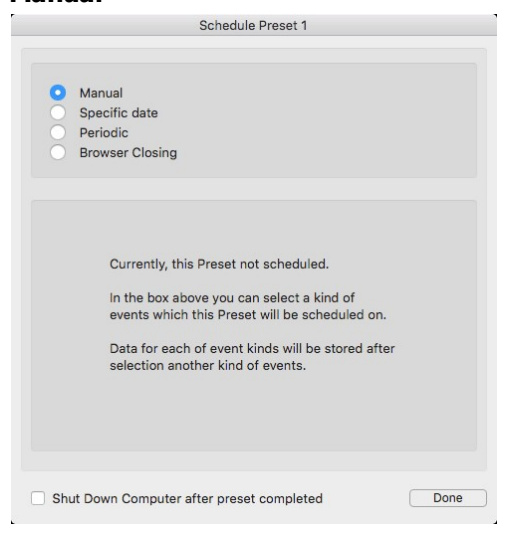

#### *At a specific date (on time or login)* **Specific date**

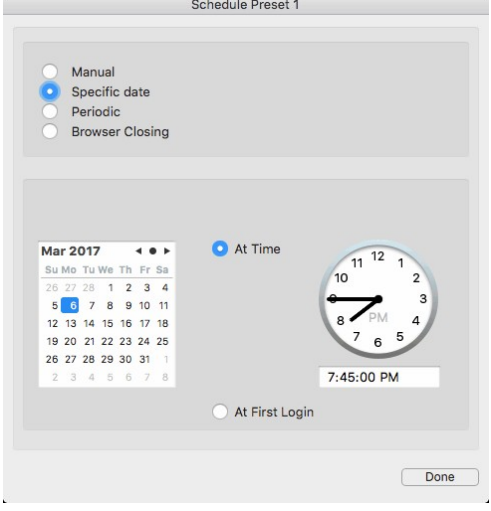

#### *Periodic* **Periodic (Every day at a certain time)**

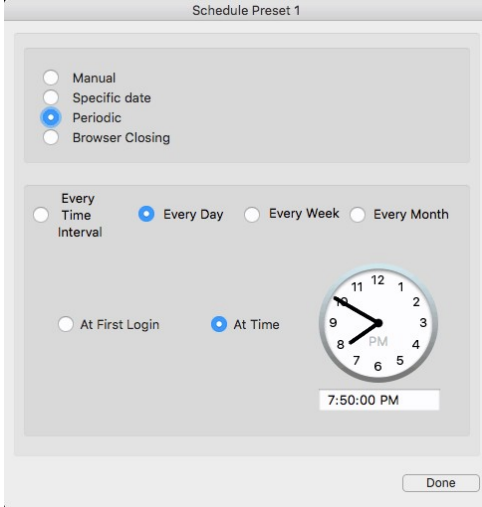

#### *Time or event*

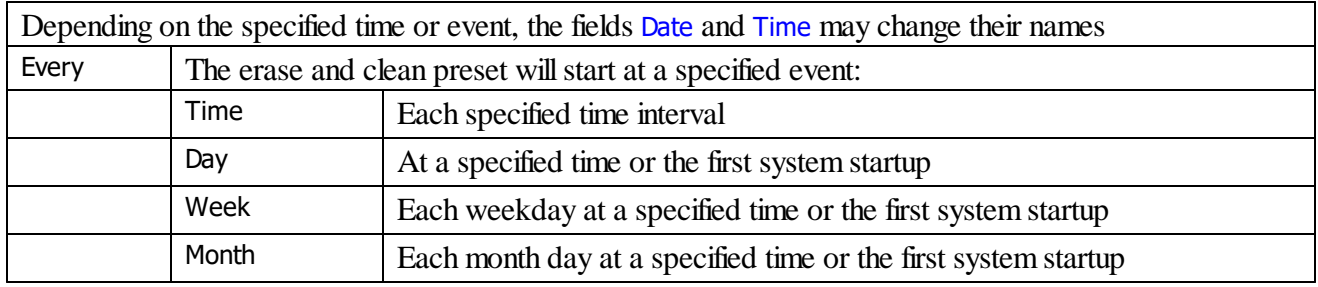

#### *Browser closing* **Browser closing (Safari)**

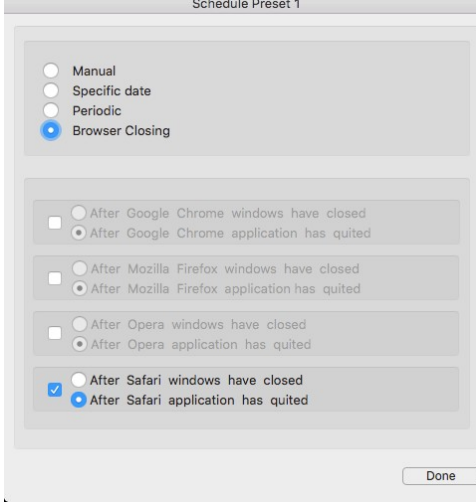

Select the necessary browser.

· If necessary, set erasing and cleaning preferences on the **[Preferences](#page-9-0)** panel.

#### *Managing Existing Erase and Clean Presets*

The existing presets appear in the upper right corner of the **R-Wipe&Clean for Mac** right pane. You may select the preset by clicking it.

#### **To start an existing erasing and clean preset manually,**

- · Control-click the preset and select **Run Preset** on the contextual menu.
- **R-Wipe&Clean for Mac** willstart cleaning the computer.

#### **To edit an existing erasing and clean preset,**

- · Click the preset in the **Presets** list on the upper right corner of the **R-Wipe&Clean for Mac** right pane. The preset will appear in the left pane.
- Make the necessary changes.

#### **To remove an existing erasing and clean preset,**

· Control-click the preset in the **Presets** list on the upper right corner of the **R-Wipe&Clean for Mac** right pane and select **Delete** on the contextual menu.

The **Remove preset** dialog box will appear.

· Click **Yes** to confirm deleting the preset.

or

· Select the preset and select **Remove Preset** on the **Presets** menu.

#### **To disable an existing erasing and clean preset,**

· Control-click the preset, select **Schedule** on the contextual menu, and then **Manual** on the **Schedule** tab, or Select the preset, select **Schedule Preset** on the **Presets** menu, and then **Manual** on the **Schedule** tab.

#### **To rename an existing erasing and clean preset,**

- · Click and hold the mouse over the preset for about one second and enter a new preset name, or Select the preset, select **Rename Preset** on the **Presets** menu, and then enter a new preset name.
- · **R-Wipe & Clean for Mac [Overview](#page-3-0)**
- · **[R-Wipe](#page-7-0) & Clean for Mac Main Panel**
- · **[Customization,](#page-9-0) Preferences, and Logging**
- · **[Erasing](#page-15-1)**
- · **Cleaning a [Computer](#page-19-0)**
- ·
- · **Contact [Information](#page-6-1) and Technical Support**

# **Index**

# **- A -**

Application Traces [33](#page-35-0) Ask for superuser password [10](#page-12-0)

# **- B -**

Browser closing [35](#page-37-0) Button Clean Now [18,](#page-20-0) [24](#page-26-0) Create Preset [34](#page-36-1) Delete Now [18,](#page-20-0) [24,](#page-26-0) [29](#page-31-0) Delete&Clean Now [18,](#page-20-0) [24](#page-26-0) Wipe Now [29,](#page-31-0) [34](#page-36-1) Wipe&Clean Now [18,](#page-20-0) [24](#page-26-0)

# **- C -**

Cleaning a Computer [17](#page-19-0) Contact Information and Technical Support [4](#page-6-1) Contextual menu Erase with R-Wipe&Clean [15](#page-17-0) Customization [7](#page-9-1)

# **- D -**

Dialog box Confirm deleting and wiping [15](#page-17-0) Doc icon [15](#page-17-0) Don't enable Finder service [11](#page-13-0)

# **- E -**

Enable Finder service [11](#page-13-0) Erasing a File [15](#page-17-0) Erasing and Cleaning [13](#page-15-0)

# **- F -**

File Erasure on SSD and HDD devices [13](#page-15-1) Finder Service [11](#page-13-0)

# **- G -**

**General** Customize panel: Keep state of root items [8](#page-10-0) Finder-like [8](#page-10-0) Sidebar items: Keep state of root items [8](#page-10-0) Tree-like [8](#page-10-0) Windows and Panels [8](#page-10-0)

# **- I -**

Internet AutoFill Information [18](#page-20-0) Auxiliary Traces [18](#page-20-0) Cache [18](#page-20-0) Cookies [18](#page-20-0) Download History [18](#page-20-0) History [18](#page-20-0) Local Storage [18](#page-20-0) Names and Passwords [18](#page-20-0) Notifications Cache [18](#page-20-0) Quick Website Search Information [18](#page-20-0) Stored Notifications Information [18](#page-20-0) Stored RSS Feeds Informaiton [18](#page-20-0) Stored Website Icons [18](#page-20-0) Top Sites Previews [18](#page-20-0) Touch Icons [18](#page-20-0) Web History [18](#page-20-0)

# **- L -**

Large Erase and Clean Preset [34](#page-36-1) Locked Traces [11](#page-13-1) Log [12](#page-14-1)

# **- M -**

Managing and erasing wipe lists [15](#page-17-1) Managing files/folders in wipe lists [15](#page-17-1) Manually [35](#page-37-0) Menu Preferences [33](#page-35-0) Presets [5](#page-7-0) R-Wipe & Clean [5,](#page-7-0) [7](#page-9-0) View [5](#page-7-0) Message box

Message box Report [33,](#page-35-0) [34](#page-36-1)

## **- P -**

Panel Application Traces [33](#page-35-0) Customize [7](#page-9-1) Preferences [7](#page-9-0) Periodically [35](#page-37-0) Personal traces Cache Files [24](#page-26-0) Core Services Logs [24](#page-26-0) Crash Reports [24](#page-26-0) Diagnostic Reports [24](#page-26-0) Downloads [24](#page-26-0) File System Check Log [24](#page-26-0) Finder's Recent Folders [24](#page-26-0) Finder's Recent Servers [24](#page-26-0) Framework Modules Caches [24](#page-26-0) Framework Modules Logs [24](#page-26-0) Invalid Desktop Aliases [24](#page-26-0) Recent Applications [24](#page-26-0) Recent Documents [24](#page-26-0) Recent Places [24](#page-26-0) Recent Servers [24](#page-26-0) Saved Application States [24](#page-26-0) Saved Volume Posistions [24](#page-26-0) Stored Launch Agents Information [24](#page-26-0) Preferences [7](#page-9-0)

# **- R -**

R-Wipe & Clean Features [1](#page-3-1) R-Wipe & Clean for Mac Overview [1](#page-3-0)

# **- S -**

Save superuser password [10](#page-12-0) Scheduler [34](#page-36-0) Security [10](#page-12-0) Specific date [35](#page-37-0) System Cache Files [29](#page-31-0) Common System Logs [29](#page-31-0) Crash Reports [29](#page-31-0) CUPS Logs [29](#page-31-0)

Diagnostic Messages Logs [29](#page-31-0) Diagnostic Reports [29](#page-31-0) File System Check Log [29](#page-31-0) Open Directory Logs [29](#page-31-0) Setup Logs [29](#page-31-0) System Events Log [29](#page-31-0) Wi-Fi Activity Log [29](#page-31-0)

# **- U -**

Uninstall [12](#page-14-2) Using Scheduler [35](#page-37-0)

## **- W -**

Warnings [12](#page-14-0) Wipe files before deleting [9](#page-11-0) Wipe Lists [15](#page-17-1) Wiping algorithms DoD 5200.28-STD(7) [9](#page-11-0) DoD 5220.22-M(3) [9](#page-11-0) Peter Gutmann (35) [9](#page-11-0) Pseudo-random numbers [9](#page-11-0) Zeroes [9](#page-11-0) Wiping Preferences [9](#page-11-0)